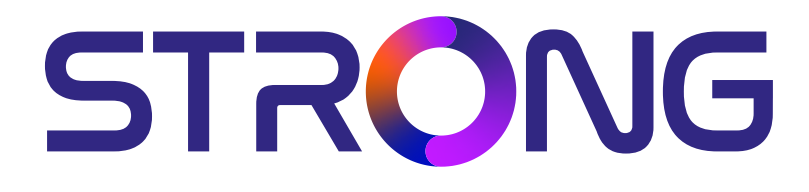

### **DIGITAL HD CABLE RECEIVER SRT 3030**

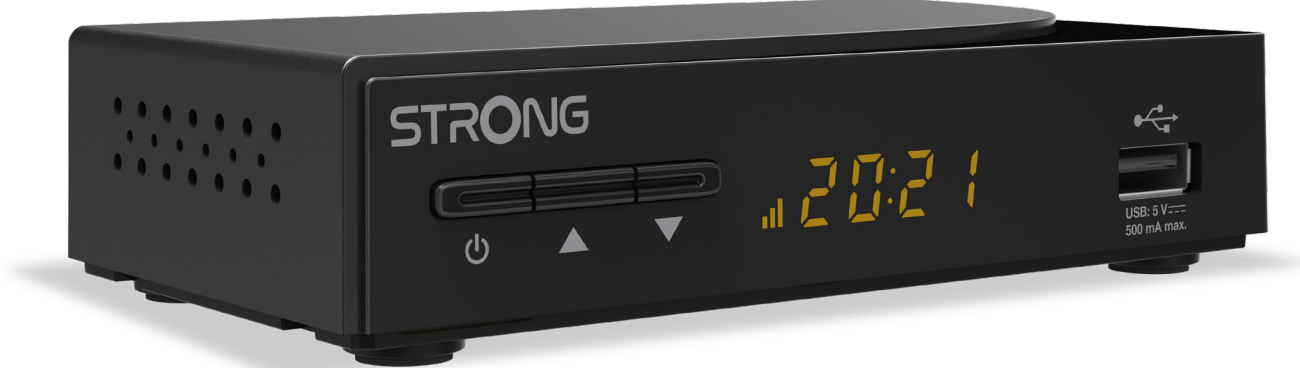

Bedienungsanleitung Manuel d'utilisation Manuale utente Manual del usuario Manual do utilizador Használati útmutató Uživatelský manuál

Brugervejledning Brukerveiledning Gebruiksaanwijzing Användarhandbok Korisnički priručnik Ръководство на потребителя Посібник користувача

Picture similar Picture similar

**www.strong.tv**

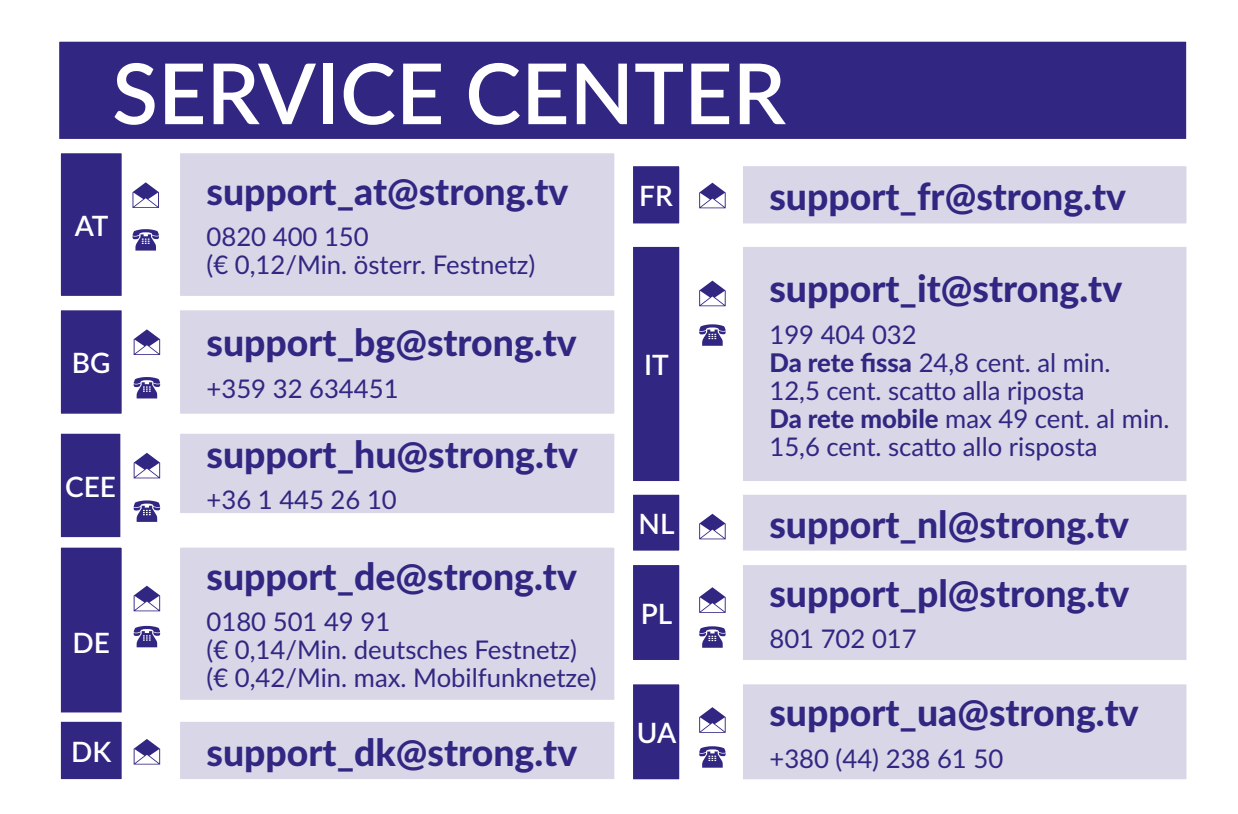

Supplied by STRONG Austria Represented by STRONG Ges.m.b.H. Teinfaltstraße 8/4. Stock 1010 Vienna, Austria Email: support\_at@strong.tv

**www.strong.tv**

#### **Licencie**

NA TENTO PRODUKT SA UDEĽUJE LICENCIA V RÁMCI PORTFÓLIOVEJ LICENCIE PATENTU AVC PRE OSOBNÉ A NEKOMERČNÉ POUŽÍVANIE ZÁKAZNÍKOM NA (i) ŠIFROVANIE VIDEA V SÚLADE S NORMOU AVC ("AVC VIDEO") A/ALEBO (ii) DEKÓDOVANIE AVC VIDEA, KTORÉ ŠIFROVAL ZÁKAZNÍK ZAPOJENÝ DO OSOBNEJ A NEKOMERČNEJ AKTIVITY A/ALEBO SA ZÍSKALO OD POSKYTOVATEĽA VIDEA, KTORÝ MÁ LICENCIU NA POSKYTOVANIE AVC VIDEA. NA AKÉKOĽVEK INÉ POUŽÍVANIE SA NEUDEĽUJE ŽIADNA INÁ LICENCIA A ANI SA NA NEHO NEVZŤAHUJE. DODATOČNÉ INFORMÁCIE MÔŽETE ZÍSKAŤ OD SPOLOČNOSTI **MPEG LA, L.L.C.** POZRITE SI HTTP://WWW.MPEGLA.COM

Tento produkt obsahuje jeden alebo viac programov chránených v rámci medzinárodných a amerických zákonov na ochranu autorských práv ako nezverejnené diela. Sú dôverné a sú vlastníctvom spoločnosti **Dolby Laboratories**. Ich reprodukovanie alebo prezradenie ako celku alebo časti, prípadne vytváranie odvodených diel z týchto programov, a to bez výslovného povolenia spoločnosti Dolby Laboratories, je zakázané. Autorské práva 2003-2009 spoločnosti Dolby Laboratories. Všetky práva vyhradené.

TENTO PRODUKT SA PREDÁVA S OBMEDZENOU LICENCIOU A OPRÁVNENIE NA JEHO POUŽÍVANIE ZÍSKAVATE VÝLUČNE V SPOJENÍ S OBSAHOM HEVC, KTORÝ SPĹŇA VŠETKY TRI NASLEDUJÚCE PODMIENKY: (1) OBSAH VO FORMÁTE HEVC JE URČENÝ IBA NA OSOBNÉ POUŽÍVANIE; (2) OBSAH VO FORMÁTE HEVC SA NEPONÚKA NA PREDAJ A (3) OBSAH VO FORMÁTE HEVC VYTVORIL VLASTNÍK PRODUKTU. TENTO PRODUKT SA NESMIE POUŽÍVAŤ V SPOJENÍ S OBSAHOM VO FORMÁTE HEVC VYTVORENOU TREŤOU STRANOU, KTORÝ SI POUŽÍVATEĽ OBJEDNAL ALEBO ZAKÚPIL OD TRETEJ STRANY, POKIAĽ LICENCOVANÝ PREDAJCA OBSAHU SAMOSTATNE NEUDELIL POUŽÍVATEĽOVI PRÁVA NA POUŽÍVANIE PRODUKTU S TAKÝMTO OBSAHOM. POUŽÍVANÍM PRODUKTU V SPOJENÍ S OBSAHOM VO FORMÁTE HEVC VYJADRUJETE SVOJ SÚHLAS S OBMEDZENÝM OPRÁVNENÍM NA POUŽÍVANIE PODĽA VYŠŠIE UVEDENÝCH PODMIENOK.

**Spoločnosť STRONG prehlasuje, že tento produkt SRT 3030 je v súlade so základnými požiadavkami a inými príslušnými ustanoveniami smerníc CE 2004/108/ES a 73/23/ES, RoHS 2002/95/ES**

**Prehlásenie o zhode s EÚ je dostupné na nasledujúcej internetovej adrese: http://www.strong.tv/en/doc** 

Podlieha zmenám. V dôsledku prebiehajúceho výskumu a vývoja technických špecifikácií sa konštrukcia a vzhľad produktov môže zmeniť. Pojmy HDMI, HDMI High-Definition Multimedia Interface a logo HDMI sú ochranné známky alebo registrované ochranné známky spoločnosti HDMI Licensing Administrator, Inc. Vyrobené na základe licencie od spoločnosti Dolby Laboratories. Dolby, Dolby Audio a symbol dvojitého D sú ochranné známky spoločnosti Dolby Laboratories Licensing Corporation. Všetky ostatné názvy produktov sú ochranné známky alebo registrované ochranné známky ich príslušných vlastníkov. © STRONG 2023. Všetky práva vyhradené.

## STRONG NORTH

### **OBSAH**

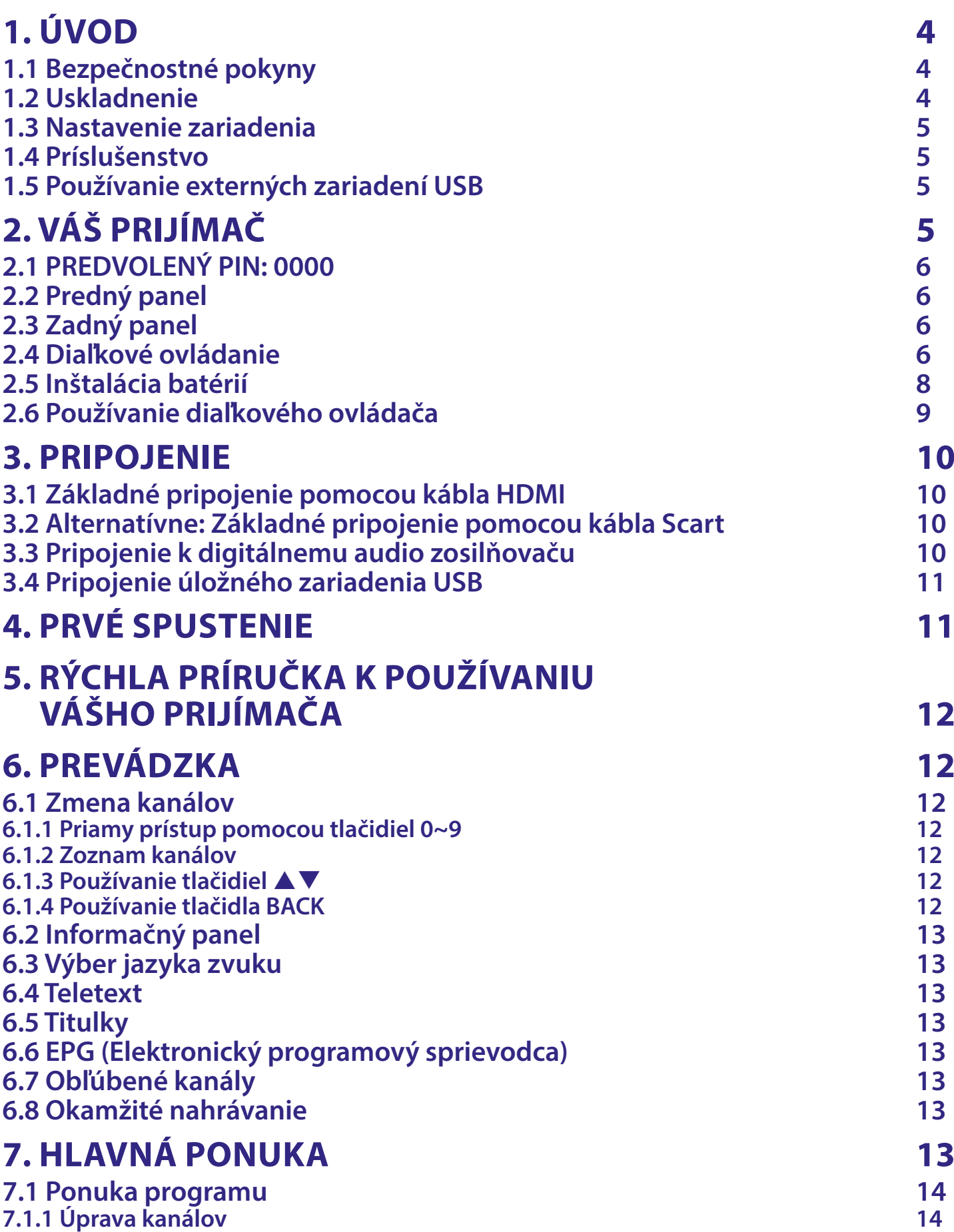

## 

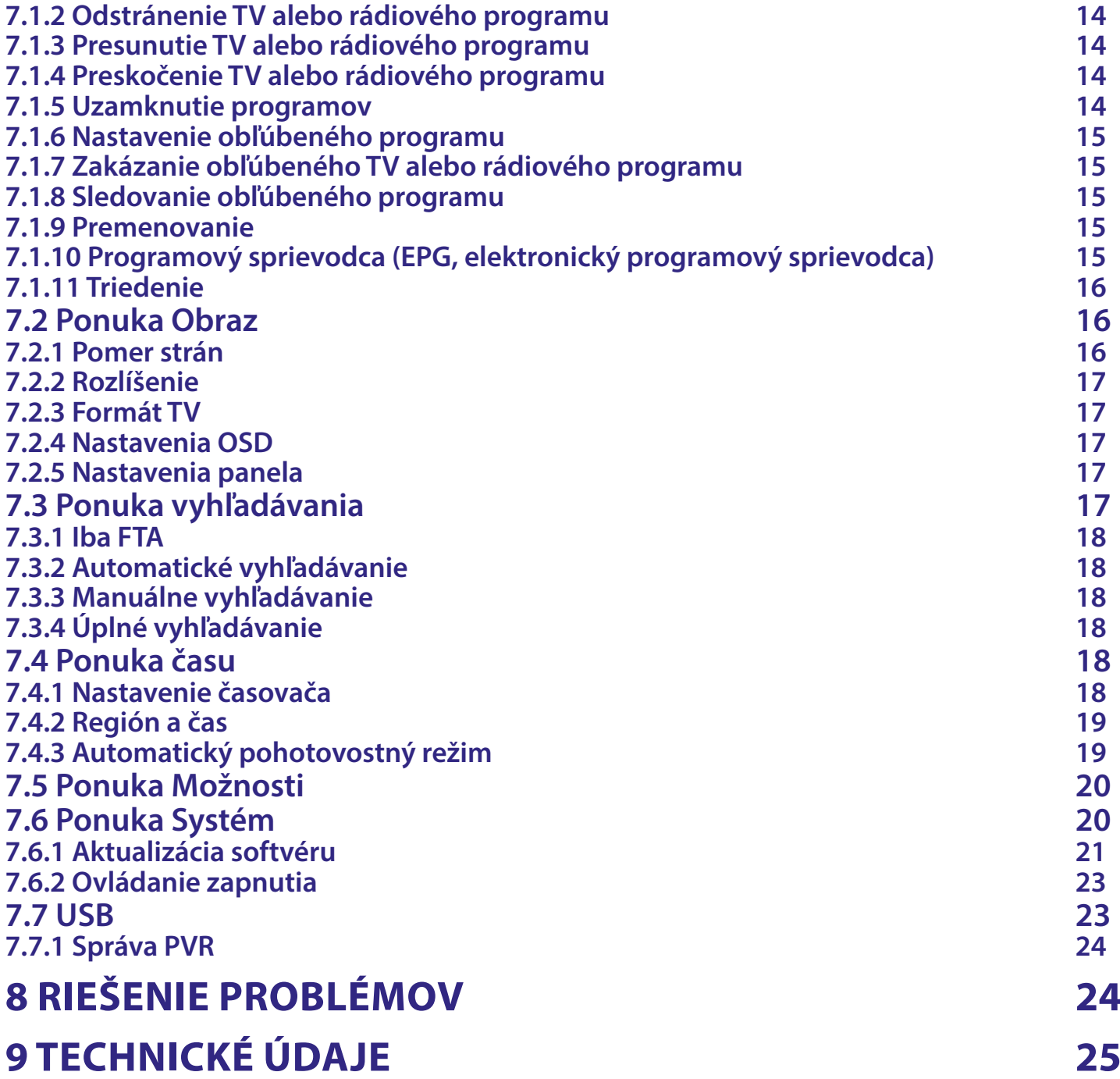

### <span id="page-5-0"></span>**1. ÚVOD**

### **1.1 Bezpečnostné pokyny**

### **VÁŠ PRIJÍMAČ NEINŠTALUJTE:**

■ Do zatvorenej alebo slabo vetranej skrinky, priamo na vrch alebo pod akékoľvek iné zariadenie, na povrch, ktorý môže blokovať vetracie otvory.

### **VÁŠ PRIJÍMAČ ANI JEHO PRÍSLUŠENSTVO NEVYSTAVUJTE:**

- Priamemu slnečnému svetlu ani žiadnemu inému zariadeniu, ktoré vytvára teplo, dažďu alebo intenzívnej vlhkosti, intenzívnym vibráciám a akýmkoľvek otrasom, ktoré môžu spôsobiť trvalé poškodenie vášho prijímača, ani žiadnym magnetickým predmetom, ako napríklad reproduktorom, transformátorom a pod.
- Nepoužívajte poškodený napájací kábel. Môže to spôsobiť požiar alebo zasiahnutie osôb elektrickým prúdom. Napájacieho kábla sa nedotýkajte mokrými rukami. Môže to spôsobiť zasiahnutie osôb elektrickým prúdom.
- V prípade, že prijímač nebudete dlhšiu dobu používať, napájací kábel vytiahnite zo sieťovej zásuvky.
- Na čistenie prijímača nepoužívajte alkohol ani amoniakové kvapaliny. Ak si to želáte, prijímač môžete len po odpojení od zdroja napájania vyčistiť mäkkou handričkou nezanechávajúcou chĺpky, ktorú mierne navlhčíte jemným mydlovým roztokom. Skontrolujte, či cez vetracie otvory nespadli žiadne cudzie predmety, pretože by to mohlo spôsobiť požiar alebo zasiahnutie osôb elektrickým prúdom.
- Na vrch prijímača neukladajte žiadne predmety, pretože by to mohlo zabrániť správnemu chladeniu vnútorných komponentov.

#### **Bezpečnostné opatrenia**

- Zariadenie sa nikdy nepokúšajte otvárať. Dotýkať sa vnútorných častí zariadenia je nebezpečné kvôli vysokému napätiu a možným elektrickým rizikám. Otvorenie zariadenia spôsobí stratu záruky poskytovanej na produkt. Všetku údržbu a servis prenechajte vhodne kvalifikovanému personálu.
- Pri pripájaní káblov sa ubezpečte, že zariadenie je odpojené od zdroja napájania. Po vypnutí zariadenia alebo odpojení akéhokoľvek zariadenia niekoľko sekúnd počkajte a až potom zariadenie premiestnite.
- Je dôležité, aby ste používali len schválený predlžovací kábel a kompatibilné káble, ktoré sú vhodné pre elektrickú spotrebu nainštalovaného zariadenia. Zabezpečte, aby zdroj napájania zodpovedal napätiu, ktoré je uvedené na elektrickom identifikačnom štítku umiestnenom na zadnej strane zariadenia.
- Ak prijímač nebude fungovať normálne ani v prípade, že budete presne dodržiavať pokyny tejto používateľskej príručky, odporúčame vám poradiť sa s predajcom.

#### **Smernica WEEE**

#### **WEEE**

Správna likvidácia tohto výrobku. Toto označenie znamená, že tento výrobok nesmiete likvidovať spolu s bežným komunálnym odpadom, a to kdekoľvek v rámci EÚ. Aby ste predišli možnému znečisteniu životného prostredia alebo poškodeniu ľudského zdravia nekontrolovanou likvidáciou odpadu, pristupujte zodpovedne k recyklácii, čím podporíte trvalo udržateľné opätovné využitie materiálnych zdrojov. Ak chcete použité zariadenie vrátiť, využite systémy zberu a recyklácie, prípadne kontaktujte predajcu, u ktorého ste si výrobok zakúpili. Môžu tento výrobok prevziať za účelom bezpečnej recyklácie.

### **1.2 Uskladnenie**

Vaše zariadenie bolo dôkladne skontrolované a zabalené pred jeho expedíciou. Pri jeho odbaľovaní sa uistite, že obsahuje všetky súčasti a obal udržiavajte mimo dosahu detí. Odporúčame vám, aby ste si počas záručnej doby uschovali kartónový obal, aby bolo vaše zariadenie dokonale chránené pre prípad opravy alebo záručnej reklamácie.

### <span id="page-6-0"></span>**1.3 Nastavenie zariadenia**

Odporúčame vám, aby ste nastavenie zariadenia konzultovali s profesionálnym inštalačným technikom. V opačnom prípade postupujte podľa nižšie uvedených pokynov:

- Pozrite si používateľskú príručku vášho televízora.
- Ubezpečte sa, že kábel SCART/HDMI je v dobrom stave.

Táto príručka poskytuje úplné pokyny pre inštaláciu a používanie tohto prijímača. Nasledujúce symboly budú slúžiť nasledovne.

**Varovanie** Označuje varovnú informáciu.

**Tipy** Označuje všetky ostatné významné alebo užitočné informácie.

**MENU** Predstavuje tlačidlo na diaľkovom ovládači alebo prijímači.

*Move to* (*Prejsť na*) Predstavuje položku ponuky v rámci okna.

### **1.4 Príslušenstvo**

- 1 Pokyny k inštalácii
- 1 diaľkové ovládanie
- 2x batérie (typ AAA)

VAROVANIE: Batérie by sa nemali nabíjať, rozoberať, vystavovať elektrickému skratu, kombinovať alebo používať s inými typmi batérií. Ak budete namiesto batérií používať nabíjateľné akumulátory, odporúčame vám používať typy (napr. NiMH) s nízkym samočinným vybíjaním, aby ste zabezpečili dlhú prevádzku diaľkového ovládania.

### **1.5 Používanie externých zariadení USB**

- Odporúčame vám používať úložné zariadenia USB 2.0. Ak vaše zariadenie nie je kompatibilné so špecifikáciami USB 2.0, nahrávanie, prehrávanie a iné multimediálne funkcie prijímača nemusia fungovať správne.\*
- Najlepší výkon vášho úložného zariadenia USB zabezpečte jeho naformátovaním prostredníctvom tohto prijímača (ponuka "*Media Player*") na systém FAT32. Podrobnosti nájdete v kapitole **7**.
- Spoločnosť STRONG nedokáže zaručiť kompatibilitu so všetkými typmi úložných zariadení USB.
- Ak plánujete používať externé USB HDD (jednotky pevného disku), vezmite do úvahy, že môže dôjsť k prekročeniu napájacích špecifikácií podporovaného výkonu vášho prijímača (max. 5 V/500 mA). Ak sa to stane, pripojte váš USB HDD k príslušnému externému nabíjaciemu adaptéru.
- Odporúčame vám, aby ste na úložné zariadenia USB používané s prijímačom neukladali žiadne dôležité informácie. Pred použitím úložného zariadenia USB s týmto prijímačom vždy vykonajte zálohu údajov, ktoré sa na ňom nachádzajú. Spoločnosť STRONG nepreberá zodpovednosť za žiadne strany informácií ani okolnosti spôsobené stratou informácií.

■ Nedokážeme zaručiť kompatibilitu so všetkými typmi úložných zariadení USB.

\*Táto používateľská príručka popisuje plnú funkčnosť, a to vrátane funkcie nahrávania a nemusí platiť, ak sa ešte nenainštaloval softvér na nahrávanie cez USB.

### **2. VÁŠ PRIJÍMAČ**

### <span id="page-7-0"></span>**2.1 PREDVOLENÝ PIN: 0000**

### **2.2 Predný panel**

1. Tlačidlo Standby/ON Prepne prijímač do zapnutého alebo pohotovostného režimu 2. CH-/CH+: Zmena kanálov bez použitia diaľkového ovládania

*Obr. 1*

*Obr. 2*

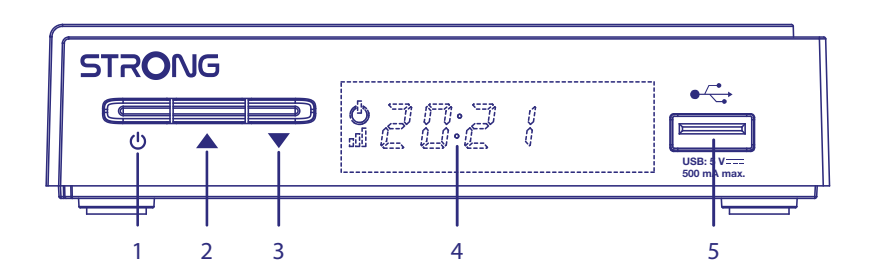

3. Indikátor pohotovostného režimu: Zobrazuje stav napájania prijímača: Červený indikátor LED – prijímač je v pohotovostnom režime. Oranžový signalizačný indikátor LED – prijímač je zablokovaný voči signálom. 4. LED displej Zobrazuje číslo kanálu a v pohotovostnom režime čas 5. Snímač diaľkového ovládania: (skryté) Prijíma signál z diaľkového ovládania 6. Port USB A Pre prehrávanie médií, nahrávanie a časový posun.

### **2.3 Zadný panel**

1. CABLE IN Pripojte svoj prijímač ku konektoru v stene, ktorý vám dodal káblový operátor 2. HDMI Na prepojenie prijímača s TV prijímačom pomocou kábla HDMI.

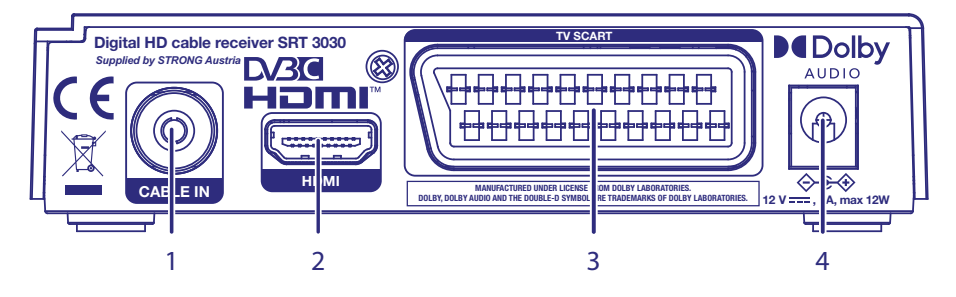

3. TV SCART Na prepojenie prijímača s TV prijímačom pomocou kábla SCART. 4. Vstup napájania Pripojte dodaný napájací zdroj k vstupu.

### **2.4 Diaľkové ovládanie**

### 1.  $\psi$  Zapína prijímač/prepína do pohotovostného režimu

POWER **MUTE**  $1-\frac{111}{111}$   $2-\frac{111}{111}$   $2-\frac{111}{111}$   $2-\frac{111}{111}$   $2-\frac{111}{111}$   $2-\frac{111}{111}$  $\boxed{2}$  $\sqrt{3}$ T  $3 \overline{\overline{\overline{5}}}$  $\overline{6}$  $\overline{4}$  $\overline{\mathbf{8}}$  $\sqrt{9}$ 7 G  $\boxed{\mathbf{0}}$ 4 5 **INFC**  $EPG$ 6 7 Ш 8  $9<sub>0</sub>$ (ок 9  $-10$ Ш G  $-12$ 11  $\overline{\mathbb{H}}$ 8 Ш 14  $\frac{1}{2}$   $\frac{1}{2}$   $-15$ 13 G  $\blacktriangleright$ 17 Ш लि M Œ  $-18$ 16 **LIST** <u>Bill</u> 20 23 Ш 22 21 Ш 19**STRONG** 

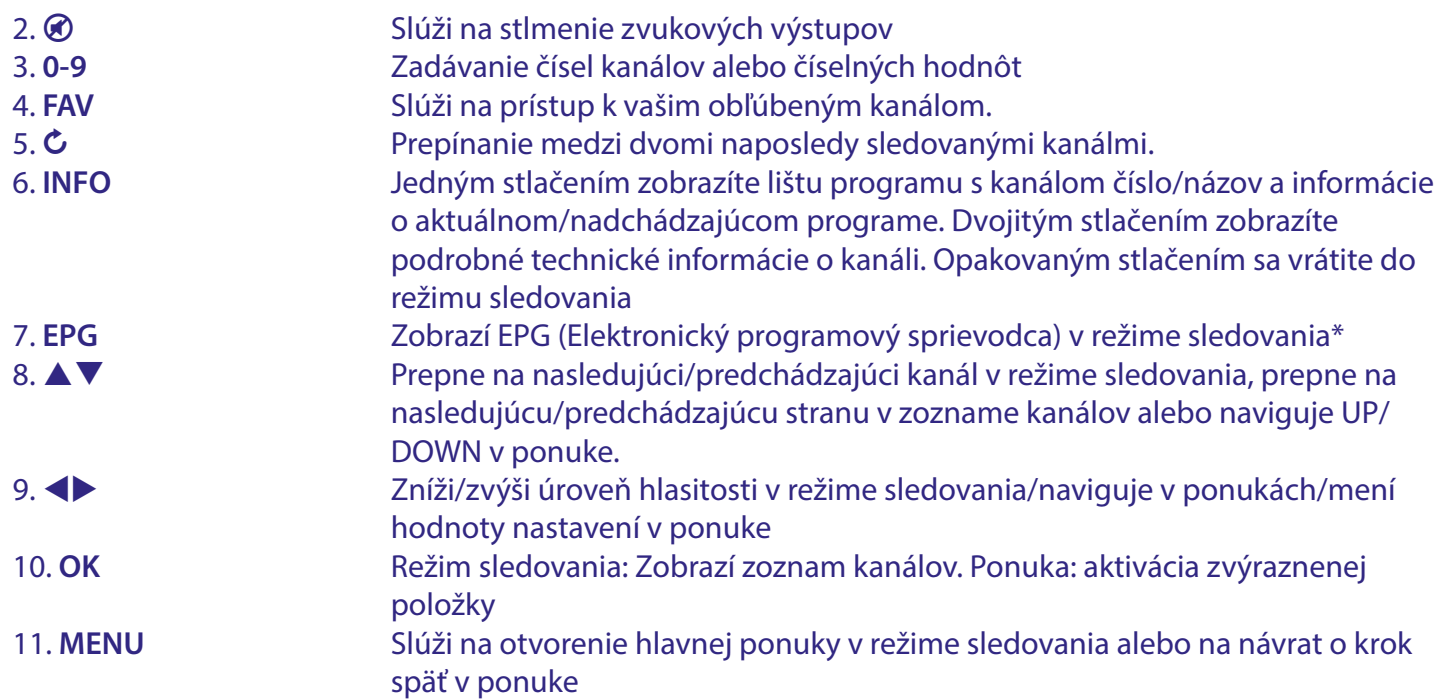

*Obr. 3*

<span id="page-9-0"></span>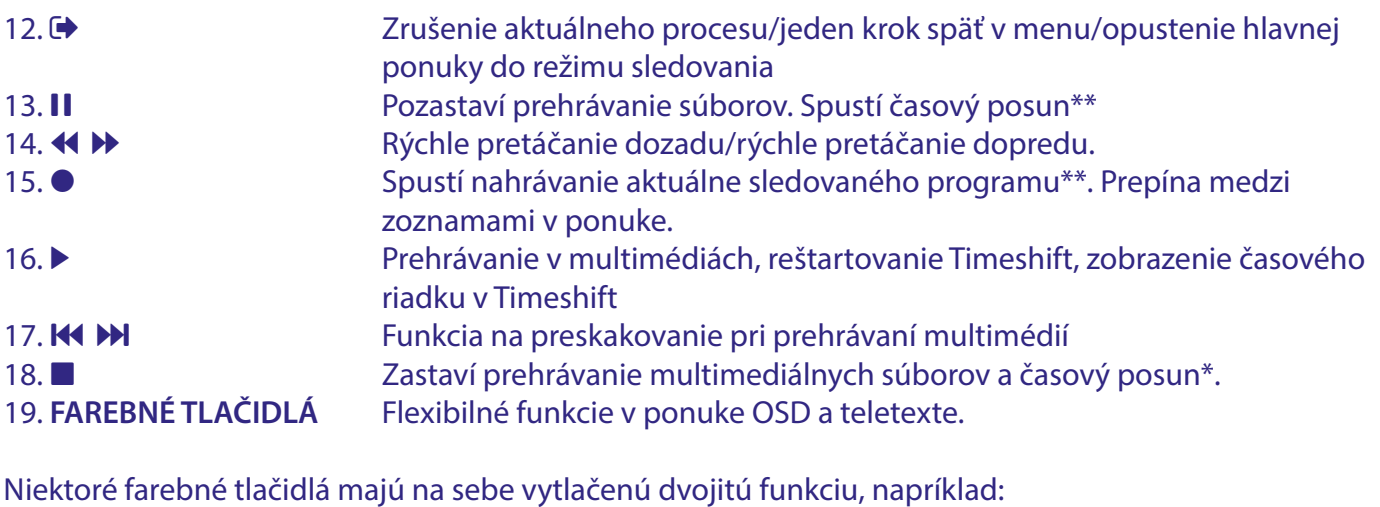

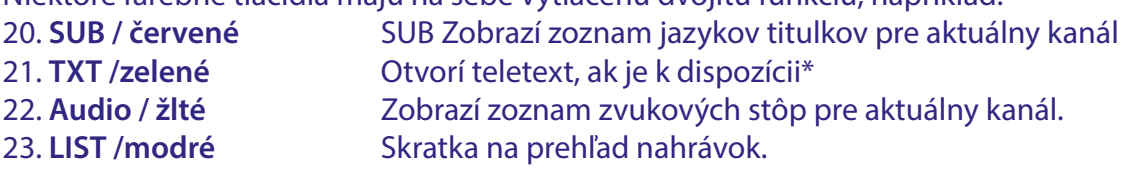

\* Funkcie Titulky, Videotext, EPG (Elektronický programový sprievodca) a Jazyky zvuku závisia od dostupnosti v rámci konkrétneho vysielania

\*\*Táto používateľská príručka popisuje plnú funkčnosť, a to vrátane funkcie nahrávania a nemusí platiť, ak sa ešte nenainštaloval softvér na nahrávanie cez USB.

### **2.5 Inštalácia batérií**

*Obr. 4*

Odstráňte z diaľkového ovládača kryt priestoru pre batérie a vložte doň 2× batérie veľkosti AAA. Správny spôsob inštalácie batérií ukazuje schéma vnútri priestoru pre batérie.

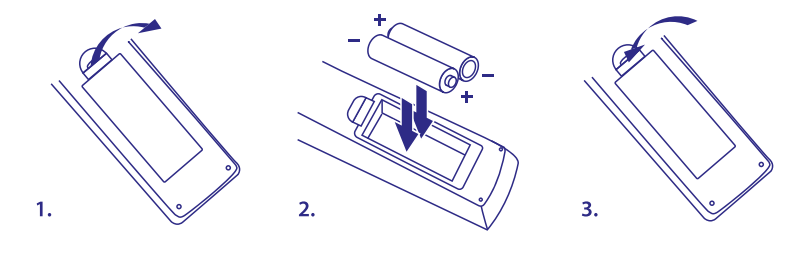

1. Otvorte kryt

2. Vložte batérie

3. Uzatvorte kryt

UPOZORNENIE: Batérie sa nesmú nabíjať, rozoberať, elektricky skratovať, miešať ani používať s inými typmi batérií.

### <span id="page-10-0"></span>**2.6 Používanie diaľkového ovládača**

*Obr. 5*

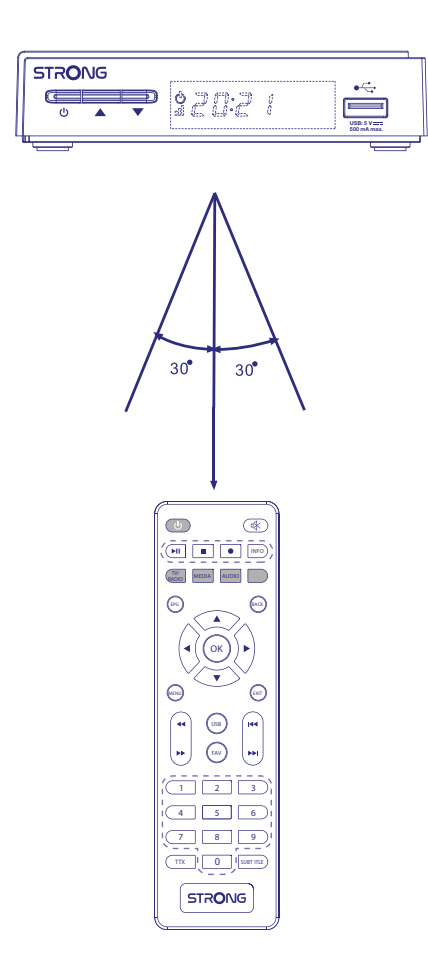

Diaľkové ovládanie má dosah až 7 metrov od prijímača, v prípade správneho nasmerovania na infračervený snímač na prednom paneli. Diaľkové ovládanie nebude fungovať, ak bude jeho dráha zablokovaná.

POZNÁMKA: Priame slnečné svetlo alebo mimoriadne jasné svetlo môže znížiť alebo rušiť príjem signálov z diaľkového ovládača.

### <span id="page-11-0"></span>**3. PRIPOJENIE**

### **3.1 Základné pripojenie pomocou kábla HDMI**

*Obr. 6*

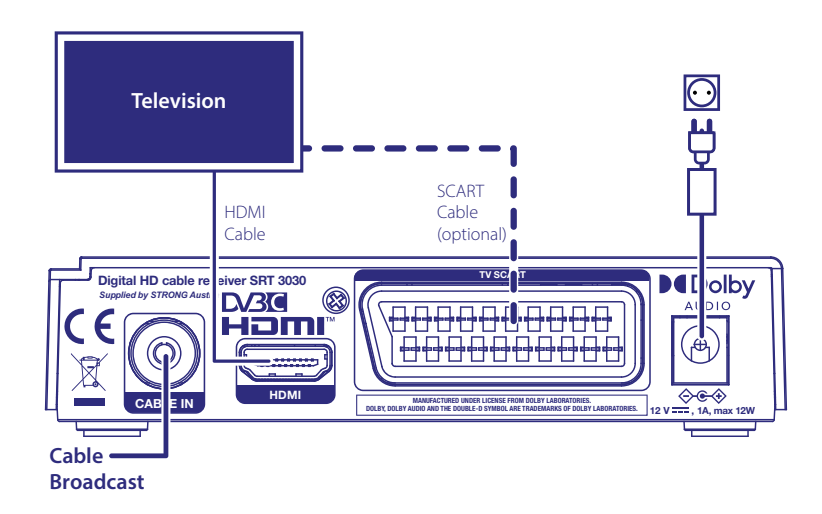

- a. Pripojte nástennú zásuvku vášho signálneho kábla ku konektoru CABLE IN vášho prijímača pomocou kvalitného koaxiálneho kábla a vhodných zástrčiek "IEC".
- b. Pripojte jeden koniec kábla HDMI dobrej kvality ku konektoru HDMI na prijímači a druhý koniec k vstupu HDMI na TV prijímači.
- c. Pripojte dodaný napájací adaptér k prijímaču na vstupe napájacieho zdroja. Potom zapojte napájací adaptér do vhodnej sieťovej zásuvky.

### **3.2 Alternatívne: Základné pripojenie pomocou kábla Scart**

*Obr. 6*

- a. Pripojte nástennú zásuvku vášho signálneho kábla ku konektoru CABLE IN vášho prijímača pomocou kvalitného koaxiálneho kábla a vhodných zástrčiek "IEC".
- b. Pripojte jeden koniec kábla Scart dobrej kvality ku konektoru TV SCART na prijímači a druhý koniec k vstupu SCART na TV prijímači.
- c. Pripojte dodaný napájací adaptér k prijímaču na vstupe napájacieho zdroja. Potom zapojte napájací adaptér do vhodnej sieťovej zásuvky.

### **3.3 Pripojenie k digitálnemu audio zosilňovaču**

*Obr. 7*

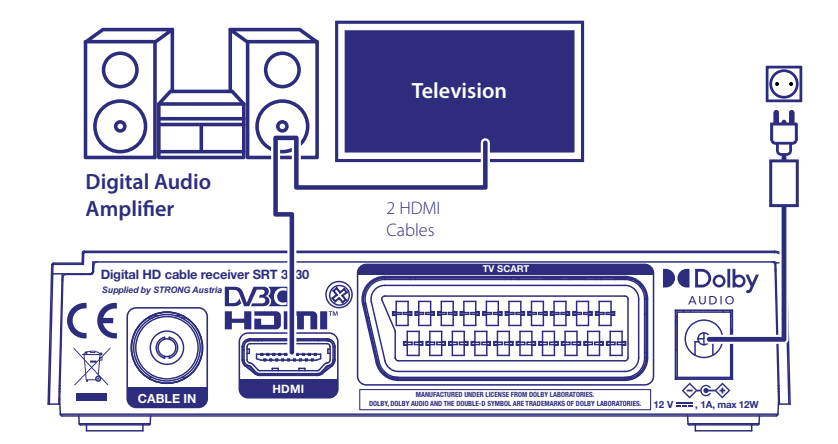

<span id="page-12-0"></span>Pripojte jeden koniec kábla HDMI dobrej kvality ku konektoru HDMI na prijímači a druhý koniec k vstupu HDMI vášho domáceho kina alebo digitálneho zosilňovača. Pripojte druhý kábel HDMI k výstupu domáceho kina alebo digitálneho zosilňovača k vstupu HDMI vášho televízora. Uistite sa, že ste vybrali vhodný vstup HDMI na domácom kine alebo digitálnom zosilňovači, aby sa video vysielalo do TV.

### **3.4 Pripojenie úložného zariadenia USB**

POZNÁMKA: Funkcia časového posunu/nahrávania a prehrávania správne funguje iba vtedy, keď je k prijímaču pripojené rýchle úložné zariadenie USB, napríklad pevný disk (HDD) USB2.0. Funkcia časového posunu/nahrávania a prehrávania obsahu vo vysokom rozlíšení potrebuje dostatočnú rýchlosť čítania/zapisovania použitého úložného zariadenia USB. Úložné zariadenia môžu mať príliš nízke rýchlosti (ukladanie do vyrovnávacej pamäte) to, aby sa HD programy dali správne nahrávať a prehrávať. \*Pripojte zariadenie do konektora USB A na prednom paneli. Ikona pripojenia sa zobrazí krátko potom, čo je zariadenie načítané a pripravené na použitie.

\*Táto používateľská príručka popisuje kompletnú funkčnosť vrátane funkcie nahrávania a časového posunu. Pokiaľ nebol nainštalovaný softvér na nahrávanie/ časový posun cez USB, niektoré z pokynov sa nemusia dať použiť.

### **4. PRVÉ SPUSTENIE**

Po správnom vykonaní všetkých pripojení zapnite TV a ubezpečte sa, že prijímač je pripojený k sieťovému napájaniu. Ak prijímač používate prvýkrát alebo obnovujete predvolené výrobné nastavenia, na obrazovke TV sa zobrazí ponuka *Installation guide* (Sprievodca inštaláciou). Pomocou tlačidiel vyberte preferovaný *OSD Language* (Jazyk OSD). Nastavte ďalšie možnosti, ktoré sú vhodné pre vašu situáciu. Možnosť *Country* (Krajina) bude nasledovať po možnosti *OSD Language* (Jazyk OSD), ale dá sa zmeniť v hlavnej ponuke. *FTA Only FTA* znamená, že po vykonaní vyhľadávania sa uložia iba voľne vysielané kanály. Možnosť *All* (Všetky) uloží všetky kanály. Tento prijímač dokáže dekódovať iba FTA kanály. Výberom možnosti *Channel Search* (Vyhľadanie kanálov) a stlačením tlačidla **OK** spustíte vyhľadávanie programov. Po dokončení automatického vyhľadávania prijímač zobrazí prvý kanál v zozname.

POZNÁMKA Inštalatéri alebo pokročilí používatelia môžu stlačiť tlačidlo **MENU** v ponuke *Installation guide* (Sprievodca inštaláciou) a okamžite vykonať (vyhľadávanie) možnosti z hlavnej ponuky.

POZNÁMKA Ak sa počas automatického vyhľadávania kanálov nenašli žiadne kanály, prijímač sa vráti do ponuky *Installation guide* (Sprievodca inštaláciou). Skontrolujte kabeláž a pripojenie ku káblovej sieti. Po potvrdení použite možnosti rozšíreného vyhľadávania z hlavnej ponuky stlačením tlačidla **MENU** v **Sprievodcovi inštaláciou**. Podrobné vysvetlivky si pozrite v kapitole **7**.

### <span id="page-13-0"></span>**5. RÝCHLA PRÍRUČKA K POUŽÍVANIU VÁŠHO PRIJÍMAČA**

My v spoločnosti STRONG chápeme, že sa neviete dočkať, aby ste si vychutnali svoj nový digitálny prijímač s vysokým rozlíšením. Nasledujúca rýchla príručka vás oboznámi so základnou prevádzkou tohto zariadenia. Odporúčame vám však, aby ste si prečítali kompletnú príručku, aby ste zo svojho prijímača získali najlepší výkon.

Na zapnutie alebo prepnutie prijímača do pohotovostného režimu použite tlačidlo Φ na diaľkovom ovládači.

Požadovaný kanál zvoľte pomocou tlačidiel  $\blacktriangle$   $\blacktriangledown$ . Prípadne môžete zadať číslo kanálu pomocou tlačidiel **0~9** na diaľkovom ovládaní alebo v režime pozerania stlačiť tlačidlo **OK**, aby ste zobrazili zoznam kanálov. Hlasitosť môžete nastaviť pomocou tlačidiel <>

### **6. PREVÁDZKA**

Táto používateľská príručka popisuje kompletnú funkčnosť vrátane funkcie nahrávania. Pokiaľ nebol nainštalovaný softvér na nahrávanie cez USB, niektoré z pokynov sa nemusia dať použiť.

V režime pozerania je dostupných viacero funkcií, ktoré skutočne spríjemnia sledovanie TV. Táto kapitola v krátkosti popisuje tieto funkcie. Prečítajte si tiež kapitolu **7**, aby ste sa lepšie zoznámili s ponukou vášho nového prijímača s podrobným vysvetlením každej položky ponuky.

### **6.1 Zmena kanálov**

Pomocou nového prijímača môžete kanály zmeniť nasledujúcimi spôsobmi:

- prostredníctvom priameho prístupu
- **prostredníctvom zoznamu kanálov**
- **prostredníctvom tlačidiel**  $\blacktriangle$  $\blacktriangledown$ **.**
- Prostredníctvom tlačidla **BACK** alebo tlačidlo **Č**

### **6.1.1 Priamy prístup pomocou tlačidiel 0~9**

Aby ste získali priamy prístup k určitému kanálu, jednoducho zadajte jeho číslo pomocou tlačidiel **0~9** na diaľkovom ovládači. Čísla kanálov sa môžu skladať až zo štyroch číslic. Môžete tiež zadať číslo, ktoré má menej ako štyri číslice. Stačí počkať niekoľko sekúnd a prijímač sa prepne na zvolený kanál alebo stlačte tlačidlo **OK** okamžite po zvolení čísla kanála.

### **6.1.2 Zoznam kanálov**

V režime pozerania stlačte tlačidlo **OK**, aby sa zobrazil *Channel List* (Zoznam kanálov). V zozname kanálov tlačidlami **AV** zvýraznite požadovaný kanál a jedným stlačením tlačidla OK zvýraznený kanál vyberte. Zoznam kanálov je vybavený funkciou *Find* (Hľadať), ktorá zjednodušuje vyhľadávanie kanálov. Kým ste v zozname kanálov, stlačte **ZELENÉ** tlačidlo a zobrazí sa lišta abecedy. Pomocou tlačidiel ▲▼ ◆ vyberte prvé písmeno (alebo písmená) vami vybraného kanálu a potvrďte výberom tlačidlom **OK** alebo jednoducho stlačte tlačidlo  $\blacktriangleright$ . Zobrazia sa všetky kanály, ktoré sa začínajú zvoleným písmenom. Vyberte kanál vo filtrovanom zozname. V zozname kanálov môžete pomocou tlačidla **ČERVENÁ** prepínať medzi zoznamom TV a zoznamom rádií.

### **6.1.3 Používanie tlačidiel**

Tlačidlo ▲ prepína na nasledujúci kanál. Tlačidlo ▼ prepína na predchádzajúci kanál.

### **6.1.4 Používanie tlačidla BACK**

Ak chcete prepínať medzi naposledy sledovanými kanálmi, stlačte tlačidlo **BACK**.

### <span id="page-14-0"></span>**6.2 Informačný panel**

Počas pozerania TV môžete kedykoľvek v režime zobrazenia stlačiť tlačidlo **INFO**, aby sa získal prístup k aktuálnym informáciám o kanáli a udalosti\*. Dvomi stlačeniami tlačidla **INFO** zobrazíte technické podrobnosti o aktuálnom kanáli. Ak chcete zavrieť zobrazené informácie, stlačte znova tlačidlo **INFO** alebo tlačidlo . Dobu trvania informačnej lišty obrazovke môžete zmeniť v ponuke **Nastavenie OSD**. \*Informácie o udalosti sa zobrazia, keď sú dostupné. Dostupnosť závisí od vysielania.

### **6.3 Výber jazyka zvuku**

Niektoré kanály podporujú výber rôznych formátov a/alebo jazykov zvuku. Ak chcete vybrať iný tok zvuku, v režime pozerania stlačte tlačidlo **AUDIO**. Zobrazí sa zoznam s dostupnými tokmi zvuku. Tlačidlami vyberte požadovaný tok a potvrďte ho tlačidlom **OK**. Audio kanál ako stereo, mono, ľavý a pravý môžete vybrať pomocou tlačidiel . Predvolená možnosť je *stereo*.

### **6.4 Teletext**

Váš prijímač obsahuje plne funkčný teletext. Aby ste získali prístup k teletextu, stlačte v režime pozerania tlačidlo **TXT** a pomocou tlačidiel **0~9**/ zadajte číslo stránky, ktorú si chcete pozrieť. Farebné tlačidlá na diaľkovom ovládači vám umožňujú preskočiť priamo na zvolené stránky, ako sú uvedené na spodnej časti obrazovky teletextu. Tlačidlami vyberte podstránky. Ak ponecháte titulky zapnuté *Auto* (Automaticky), podstránky budú automaticky rotovať.

Stlačením tlačidla  $\blacktriangleright$  alebo **TXT** sa vrátite do režimu pozerania.

### **6.5 Titulky**

Niektoré kanály podporujú výber rôznych jazykov titulkov. Stlačením tlačidla **SUB**/ **SUBTITLE** v režime pozerania zobrazte zoznam dostupných jazykov titulkov. Tlačidlami  $\blacktriangle\blacktriangledown$  vyberte požadované titulky a na potvrdenie stlačte tlačidlo **OK**.

### **6.6 EPG (Elektronický programový sprievodca)**

Elektronický programový sprievodca predstavuje veľmi užitočnú funkciu, ktorá vám umožní sledovať naplánované udalosti a informácie o programe a označovať udalosti/filmy na nahrávanie. Pre prístup k EPG stlačte tlačidlo **EPG** v režime pozerania. Podrobnosti nájdete v kapitole **7**.

POZNÁMKA: Ak chcete zobraziť všetky informácie EPG, uistite sa, že ste v zozname kanálov All (Všetky).

### **6.7 Obľúbené kanály**

Pomocou tlačidla **FAV** môžete prejsť na vaše obľúbené kanály a pomocou tlačidiel ▲▼ môžete prepínať medzi dostupnými skupinami obľúbených kanálov. Podrobnosti o vytváraní zoznamov obľúbených kanálov si najskôr pozrite v kapitole **7**.

### **6.8 Okamžité nahrávanie**

Váš nový prijímač vám umožňuje vykonať okamžité nahrávanie programu, ktorý pozeráte. Ak chcete spustiť nahrávanie, jednoducho stlačte tlačidlo 4 a pre ukončenie stlačte tlačidlo 3. Počas nahrávania môžete stlačením tlačidiel **AV** alebo **OK** a **AV** prepnúť na iný kanál, ale len na rovnakom transpondéri. Tlačidlá **0-9** nie je možné použiť.

### **7. HLAVNÁ PONUKA**

Táto používateľská príručka popisuje kompletnú funkčnosť vrátane funkcie nahrávania. Pokiaľ nebol nainštalovaný softvér na nahrávanie cez USB, niektoré z pokynov sa nemusia dať použiť.

### <span id="page-15-0"></span>**7.1 Ponuka programu**

Stlačte tlačidlo **MENU** a vyberte možnosť *Program* pomocou tlačidiel <**>**. Stlačením tlačidla OK alebo **NADOL** vstúpite do podponúk *Program*. Nastavenia programu upravte stlačením tlačidla **OK** alebo **DOPRAVA**. Stlačením tlačidla  $\blacktriangleright$  opustíte túto ponuku.

### **7.1.1 Úprava kanálov**

Ak chcete upraviť vaše preferencie programu (odstránenie, presunutie, preskočenie, uzamknutie, obľúbené alebo premenovanie), prejdite na ponuku Úprava kanálov. Pomocou kanálov **AV < >** > označte kanál, ktorý chcete upraviť.

POZNÁMKA Vstúpte do ponuky **Úprava kanálov** z režimu sledovania TV, ak chcete upraviť zoznam TV. Ak chcete upraviť rozhlasové kanály, vstúpte do ponuky Zoznam rozhlasových kanálov.

### **7.1.2 Odstránenie TV alebo rádiového programu**

- 1. Pre funkciu odstránenia stlačte tlačidlo **1**. Vyberte program, ktorý chcete odstrániť, a stlačte tlačidlo **OK**. Zobrazí sa symbol kríža. Stlačte tlačidlo  $\blacktriangle$  a potom OK na kontextovej obrazovke potvrdenia alebo  $\blacktriangle$  pre zrušenie.
- 2. Naraz môžete vybrať a odstrániť viacero programov.
- 3. Pomocou ČERVENÉHO tlačidla vyberte všetky kanály naraz pre odstránenie, stlačte tlačidlo → a potvrďte tlačidlom **OK**.

POZNÁMKA Odstránené kanály môžete obnoviť iba vtedy, ak vykonáte vyhľadávanie kanálov.

### **7.1.3 Presunutie TV alebo rádiového programu**

POZNÁMKA Ak chcete vytvoriť vlastnú sekvenciu kanálov, vypnite LCN (logické číslovanie kanálov) v ponuke Program. Ak nastavíte na možnosť VYPNUTÉ, poradie kanálov sa prečísluje.

- 1. Vyberte program, ktorý chcete presunúť, a potom stlačte tlačidlo **2**. Zobrazí sa symbol presunutia.
- 2. Stlačením tlačidla ▲▼ presuňte program na nové miesto.
- 3. Stlačením tlačidla **OK** potvrďte novú pozíciu.
- 4. V prípade potreby vyberte ďalšie kanály, ktoré chcete presunúť.
- 5. Stlačte tlačidlo **→** a potom tlačidlo **OK** na kontextovej obrazovke potvrdenia alebo tlačidlo → pre zrušenie.

Použite **ZELENÉ** tlačidlo *Select Group Channels* (Vybrať skupinu kanálov) na výber viacerých kanálov naraz, potom ich presuňte ako skupinu na novú pozíciu a stlačením tlačidla **OK** ich vložte. Stlačte tlačidlo **E** a potom OK na kontextovej obrazovke potvrdenia alebo tlačidlo **E** pre zrušenie.

#### **7.1.4 Preskočenie TV alebo rádiového programu**

- 1. V zozname programov vyberte program, ktorý chcete pri prepínaní preskočiť. Stlačte tlačidlo **3**.
- 2. Program sa označí na preskočenie. Prijímač bude tento program pri prepínaní programov v normálnom režime sledovania preskakovať.
- 3. Pred potvrdením zopakujte predchádzajúci krok, aby ste preskočili viac programov alebo vybrali viac ako ieden.
- 4. Stlačte tlačidlo **→** a potom **OK** na kontextovej obrazovke potvrdenia alebo → pre zrušenie.

#### **7.1.5 Uzamknutie programov**

Vybrané programy môžete uzamknúť a obmedziť tak ich zobrazenie.

1. Aktivujte funkciu uzamknutia stlačením tlačidla **4** a zadaním kódu PIN.

- <span id="page-16-0"></span>2. Vyberte program, ktorý chcete uzamknúť a potom stlačte tlačidlo **OK**. Program je teraz označený ako uzamknutý.
- 3. Pred potvrdením zopakujte predchádzajúci krok, aby ste vybrali viac programov alebo vybrali viac ako jeden.
- 4. Stlačte tlačidlo **→** a potom **OK** na kontextovej obrazovke potvrdenia alebo → pre zrušenie.

Na zobrazenie uzamknutého programu budete musieť zadať buď predvolené heslo "0000", alebo vaše posledné nastavené heslo. Odporúčame vám, aby ste si podľa vlastných preferencií zmenili predvolené heslo. Ďalšie podrobnosti nájdete v kapitole **7 Systém** *Lock Control* (Ovládanie uzamknutia).

### **7.1.6 Nastavenie obľúbeného programu**

Váš prijímač vám umožňuje uložiť kanály až do 32 zoznamov obľúbených položiek. Vzhľadom na veľký počet kanálov, ktoré sú v súčasnosti k dispozícii, môže byť táto funkcia veľmi užitočná. Prvých 8 je pomenovaných ako Kategórie. Ostatné môžete premenovať ľubovoľným menom pomocou kontextovej klávesnice na obrazovke. Klávesnicu aktivujete stlačením **ZELENÉHO** tlačidla.

- 1. Stlačte tlačidlo **5** a potom označte preferovaný program. Následne stlačte tlačidlo **OK**. Na obrazovke sa zobrazí kontextové okno *Fav* (Obľúbené). Dostupné sú nasledujúce skupiny: *Movies* (Filmy) *Music* (Hudba) *Cartoons* (Kreslené rozprávky), *News* (Správy), *Sport* (Šport), *Education* (Vzdelávanie) *Adult* (Pre dospelých) *Leisure* (Voľný čas) a niekoľko nepomenovaných skupín *Fav* (Obľúbené). Vyberte jednu (alebo viacero) z nich pomocou tlačidla **OK**. Zobrazí sa symbol začiarknutia a program sa označí ako obľúbený. Stlačením tlačidla **→** sa vrátite na zoznam kanálov pre ďalší výber. Obľúbený kanál bude označený symbolom srdiečka.
- 2. Viac obľúbených programov vyberte opakovaním predchádzajúceho kroku.
- 3. Potvrdenie a opustenie ponuky vykonajte stlačením tlačidla ...

POZNÁMKA Kanál môžete zaradiť do viacerých skupín obľúbených kanálov.

#### **7.1.7 Zakázanie obľúbeného TV alebo rádiového programu**

Zopakujte krok 1 popísaný vyššie a vyberte položku *Disable* (Zakázať) v okne *Favourite* (Obľúbené) *Type* (Typ).

#### **7.1.8 Sledovanie obľúbeného programu**

- 1. V režime normálneho sledovania (žiadny režim ponuky) stlačte tlačidlo **FAV**, aby sa zobrazil zoznam obľúbených programov. V zozname obľúbených programov prepínajte medzi dostupnými zoznamami obľúbených programov pomocou tlačidla . Vyberte tlačidlom **OK**.
- 2. Vyberte obľúbený program tlačidlami ▲▼ a stlačením tlačidla OK naň prepnite.
- 3. Teraz v režime sledovania môžete vybrať kanály zo zvolenej skupiny obľúbených položiek len stláčaním tlačidiel  $\blacktriangle \blacktriangledown$ .
- 4. Prípadne stlačte tlačidlo OK v režime sledovania a potom použite tlačidlá <**>** na prepínanie medzi zoznamom *All* (Všetky) a vytvorenými zoznamami obľúbených programov. Vyberte obľúbený program tlačidlami **▲▼** a stlačením tlačidla **OK** naň prepnite.

#### **7.1.9 Premenovanie**

Ak chcete premenovať kanál, vyberte kanál v hlavnej ponuke **7.1.1 Úprava kanálov** a **ZELENÝM** tlačidlom vyvolajte na obrazovke virtuálnu klávesnicu. Pomocou tlačidiel  $\blacktriangle\blacktriangledown\blacktriangle\blacktriangledown$  vyberte krok späť a stlačením tlačidla **OK** odstráňte znaky a pomocou číselnej alebo abecednej klávesnice a tlačidlo **OK** pridajte alebo zmeňte znaky. Ukončite výberom možnosti OK a stlačením tlačidla **OK**.

#### **7.1.10 Programový sprievodca (EPG, elektronický programový sprievodca)**

V ponuke Program vyberte možnosť Programový sprievodca alebo v normálnom režime sledovania stlačte tlačidlo **EPG**, čím vstúpite na obrazovku EPG.

<span id="page-17-0"></span>POZNÁMKA Ak chcete zobraziť všetky informácie EPG, uistite sa, že ste v zozname kanálov *All* (Všetky).

Obrazovka EPG pozostáva zo štyroch častí. Aktuálny čas a dátum sú zobrazené v hornom riadku obrazovky, čas a dátum zvoleného programu sú zobrazené v ľavej hornej časti obrazovky. V pravej hornej časti obrazovky je malý obrázok spusteného programu.

V ľavej dolnej časti obrazovky EPG si môžete vybrať kanály, v pravej dolnej časti obrazovky sa zobrazia informácie o programe pre zvolený kanál. Na prepínanie medzi dvoma obrazovkami použite tlačidlo  $\blacklozenge$ . Pomocou tlačidla ▲ ▼ vyberte položku na ktorejkoľvek obrazovke. Môžete si zvoliť nasledujúce možnosti:

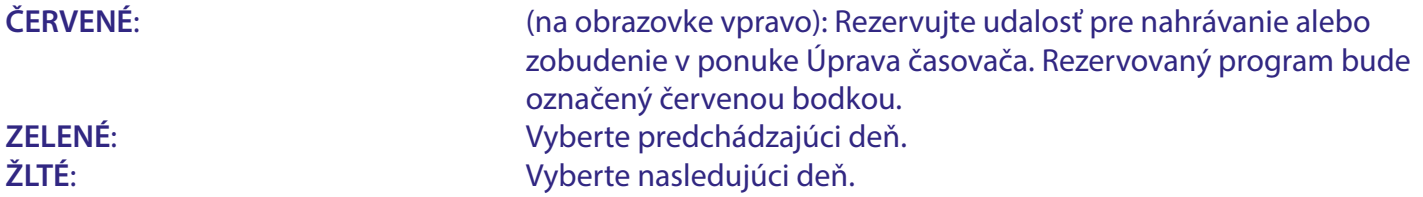

POZNÁMKA Dostupnosť informácií EPG závisí od vysielateľa.

Maximum je celkovo 7 dní informácií EPG.

Podrobné informácie o rezerváciách časovača nájdete v kapitole **7.4.1 Nastavenia časovača** v ponuke Čas.

#### **7.1.11 Triedenie**

Alternatívne k tomu, čo je popísané v ponuke **7.1.1 Úprava kanálov**, je tu uvedený rýchlejší spôsob triedenia kanálov. *By LCN* (Podľa LCN) Logické číslovanie kanálov. Triedi kanály v poradí, ktoré určí vysielateľ. By ONID (Podľa ONID) Triedi kanály podľa vysielateľa, ak by rovnakú káblovú sieť malo používať viacero poskytovateľov. *By Transponder* (Podľa transpondéra) Triedi kanály v poradí podľa frekvencie transpondéra (od nízkej k vysokej) *By Service ID* (Podľa ID služby) Triedi kanály v poradí podľa identifikačného čísla služby. Každý program má aj identifikačné číslo služby, ktoré poskytuje vysielateľ. Toto číslo sa môže líšiť od čísla LCN. **LCN** Logické číslovanie kanálov. Triedi kanály v poradí, ktoré určí vysielateľ. Keď presúvate kanály v ponuke **7.1.1 Úprava kanálov**, nastavte túto možnosť ako vypnutú. **Rozsah hlasitosti** Užitočné, keď vysielatelia neupravujú úrovne zvuku v sieti. Možnosti sú nasledovné: *Global* (Globálne), všetky kanály budú znieť približne na rovnakej úrovni, nezávisle od úrovne hlasitosti vysielateľa, alebo *Channel* (Kanál), hlasitosť zvuku bude úroveň hlasitosti vysielateľa pre každý kanál.

### **7.2 Ponuka Obraz**

Stlačte tlačidlo MENU, potom vyberte položku Picture (Obraz). Ponuka poskytuje možnosti na úpravu nastavení videa. Stláčaním tlačidiel  $\blacktriangle\blacktriangledown$  vyberte možnosť a nastavenie upravte stláčaním tlačidiel  $\blacktriangle\blacktriangleright$ . Viacnásobným stlačením tlačidla  $\blacktriangleright$  opustíte ponuku.

### **7.2.1 Pomer strán**

Formát zobrazenia môžete nastaviť tak, aby vyhovoval vášmu monitoru. *Auto* (Automaticky) Formát obrazovky sa automaticky prispôsobí informáciám o signále od vysielateľa. Predvolené nastavenie. Zvyčajne najlepšia možnosť.

<span id="page-18-0"></span>Nižšie sú uvedené možnosti, ako zmeniť na alternatívnu konverziu:

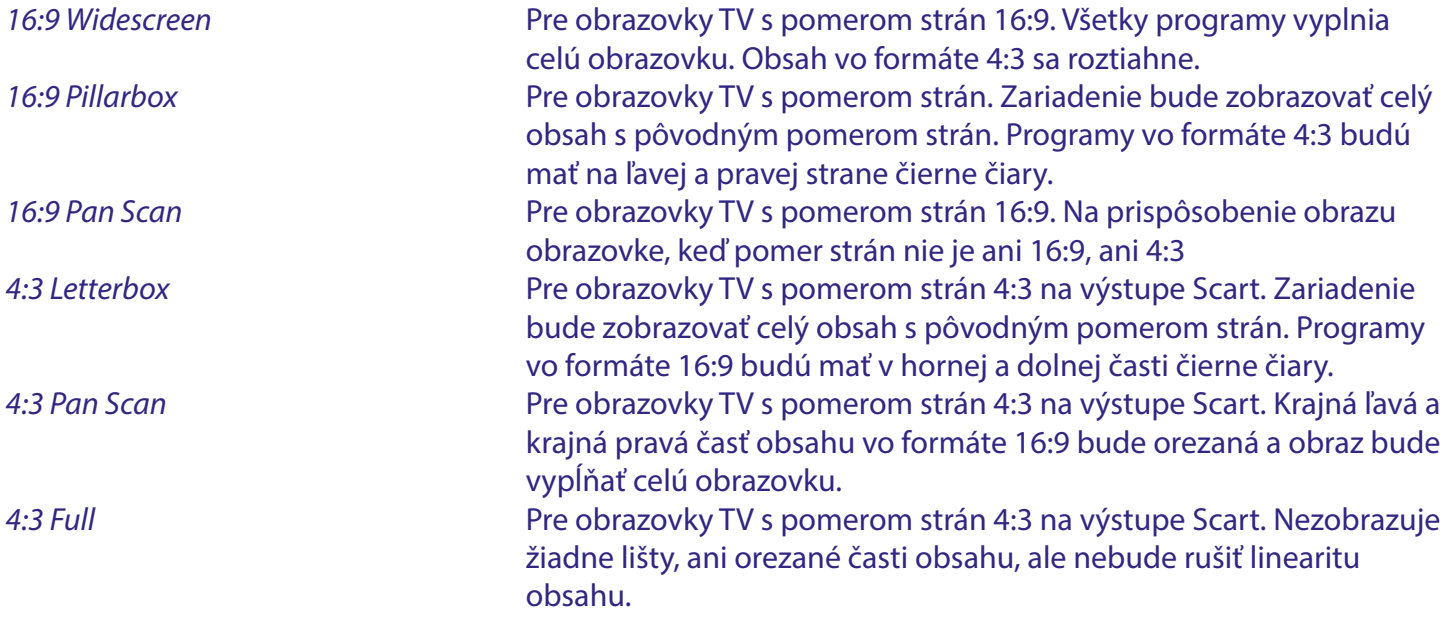

### **7.2.2 Rozlíšenie**

Ak sa video nezobrazuje správne, zmeňte toto nastavenie. Tieto nastavenia sa zhodujú s najbežnejšími nastaveniami pre HDMI.

### **7.2.3 Formát TV**

Nastavte normu zodpovedajúcu vášmu TV prijímaču. Dostupné sú nasledujúce možnosti: *PAL* a *NTSC*. Európsky TV formát je PAL 50Hz, NTSC 60 Hz je veľmi používaný v Severnej Amerike.

#### **7.2.4 Nastavenia OSD**

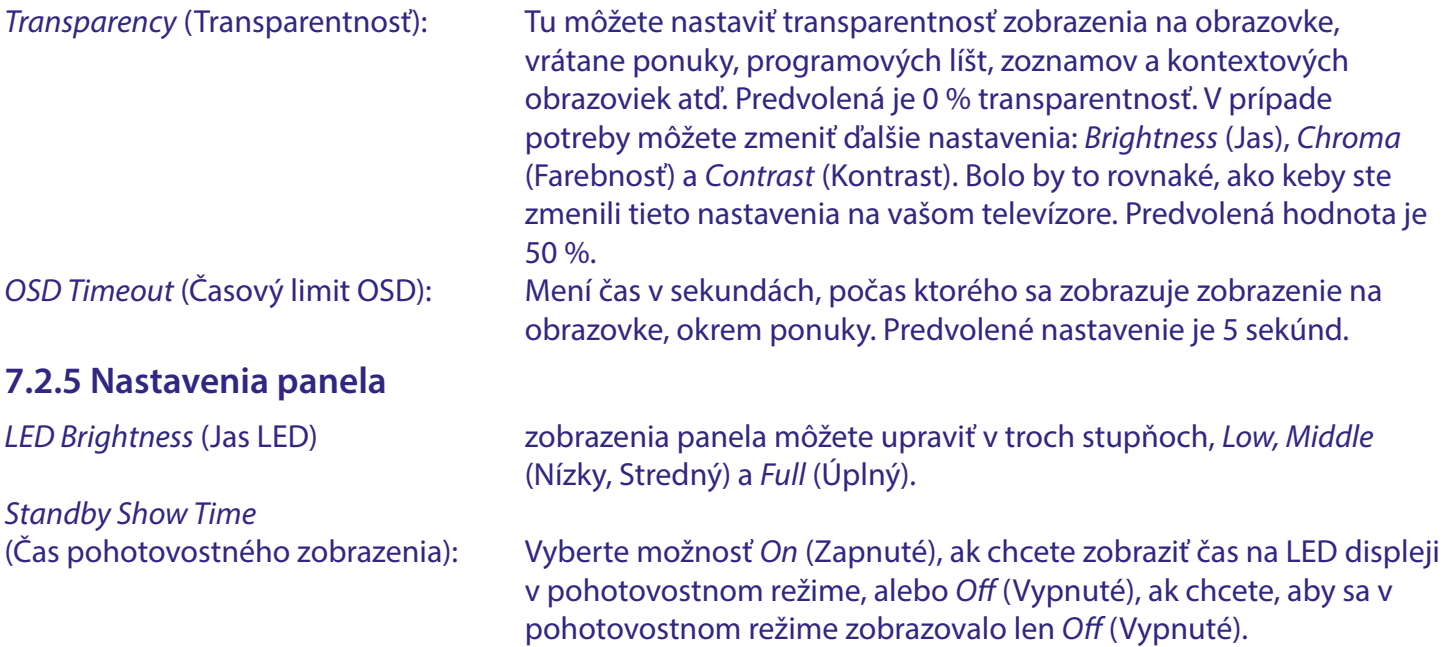

### **7.3 Ponuka vyhľadávania**

V tejto ponuke môžete vykonať niekoľko spôsobov vyhľadávania, ak by automatické vyhľadávanie z prvej inštalácie mohlo (čiastočne) zlyhať.

Na stránke Prvá inštalácia môžete pred vyhľadávaním stlačiť aj tlačidlo Ukončiť. Zobrazí sa Hlavná ponuka, potom prejdite do ponuky *Search* (Vyhľadať) a vyberte si preferovaný spôsob vyhľadávania. Počas vyhľadávania môžete vybraný proces vyhľadávania vždy zastaviť stlačením tlačidla ...

### <span id="page-19-0"></span>**7.3.1 Iba FTA**

FTA znamená voľne vysielané kanály, ktoré môžete voľne sledovať bez potreby predplatného. Pre tento prijímač je to v skutočnosti kanály voľne vysielané káblom. V tomto prípade je potrebné predplatné u prevádzkovateľa káblovej siete.

Ak vyberiete možnosť *FTA*, uložia sa iba kanály FTA, ak vyberiete možnosť *All* (Všetky), uložia sa aj kódované kanály, ktoré sa však nedajú sledovať.

### **7.3.2 Automatické vyhľadávanie**

Ide o rovnakú metódu vyhľadávania, akú ste vykonali na stránke Prvá inštalácia.

Keď vyberiete možnosť *Auto Search* (Automatické vyhľadávanie), zobrazí sa kontextová obrazovka na potvrdenie odstránenia/prepísania (možno) už uložených kanálov. Vyberte možnosť *OK* pre spustenie vyhľadávania, pre zrušenie vyberte možnosť *Cancel* (Zrušiť).

Vyhľadávanie kanálov bude prehľadávať frekvencie káblových pásiem VHF a UHF v štandardnom pláne frekvenčných pásiem. Ak sú k dispozícii, nájdené kanály budú usporiadané vo vopred určenom poradí, ktoré sa nazýva logické číslovanie kanálov (LCN). Krok ladenia je vždy 8 MHz. Modulácia *Symbolrate* a *QAM* sa rozpozná automaticky. Vyberte možnosť *Start* (Spustiť) a pokračujte stlačením tlačidla **OK**.

### **7.3.3 Manuálne vyhľadávanie**

V tejto možnosti rozšíreného spôsobu vyhľadávania môžete vyhľadať jeden alebo viac kanálov obsahujúcich multiplex, ak poznáte parametre prenosu, ako napríklad *Frequency* (Frekvencia) a/alebo *NetworkID* (ID siete). Niekedy sú tieto parametre uvedené na webovej stránke poskytovateľov káblovej televízie. Vyhľadajte základnú alebo domovskú frekvenciu alebo podobné parametre. Modulácia *Symbolrate* a *QAM* sa rozpozná automaticky.

Ak ponecháte číslo *NetworkID* (ID siete) na hodnote 00000, vyhľadá sa iba jeden multiplex, ale zadaním platného čísla sa vyhľadajú všetky muxy a kanály zodpovedajúce tomuto číslu. Krok ladenia je vždy 8 MHz. Vyberte možnosť *Start* (Spustiť) a pokračujte stlačením tlačidla **OK**. Ak sú k dispozícii, kanály budú tiež usporiadané vo vopred určenom poradí, ktoré sa nazýva logické číslovanie kanálov (LCN).

### **7.3.4 Úplné vyhľadávanie**

V tejto metóde rozšíreného vyhľadávania môžete zadať možnosť *Start* (Spustiť) a *End frequency* (Koncová frekvencia) používanej káblovej siete. Krok ladenia je vždy 8 MHz. Modulácia *Symbolrate* a *QAM* sa rozpozná automaticky. Vyberte možnosť *Start* (Spustiť) a pokračujte stlačením tlačidla **OK**. Ak sú k dispozícii, kanály budú tiež usporiadané vo vopred určenom poradí, ktoré sa nazýva logické číslovanie kanálov (LCN).

### **7.4 Ponuka času**

V tejto ponuke sú k dispozícii všeobecné možnosti týkajúce sa času.

#### **7.4.1 Nastavenie časovača**

V tejto položke ponuky môžete nastaviť plán pre automatické prepínanie na definované kanály v stanovenom dátume/čase. Na vykonanie manuálneho zadania alebo na úpravu naplánovaného časovača rezervovaného pomocou EPG použite nasledujúce možnosti:

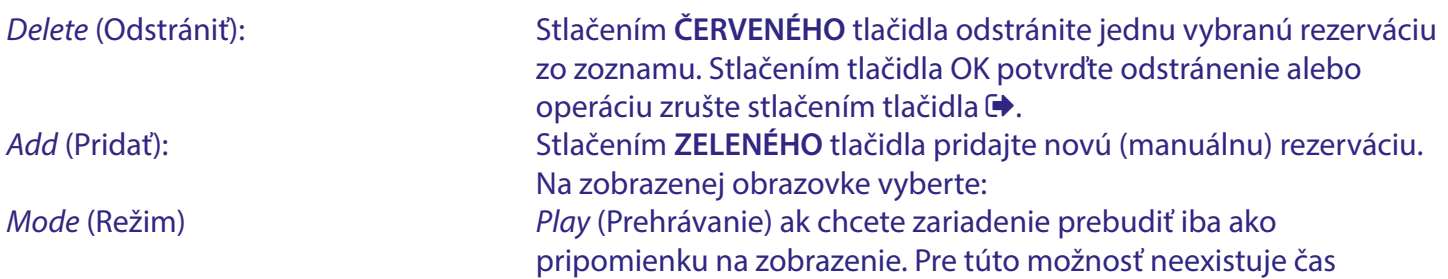

<span id="page-20-0"></span>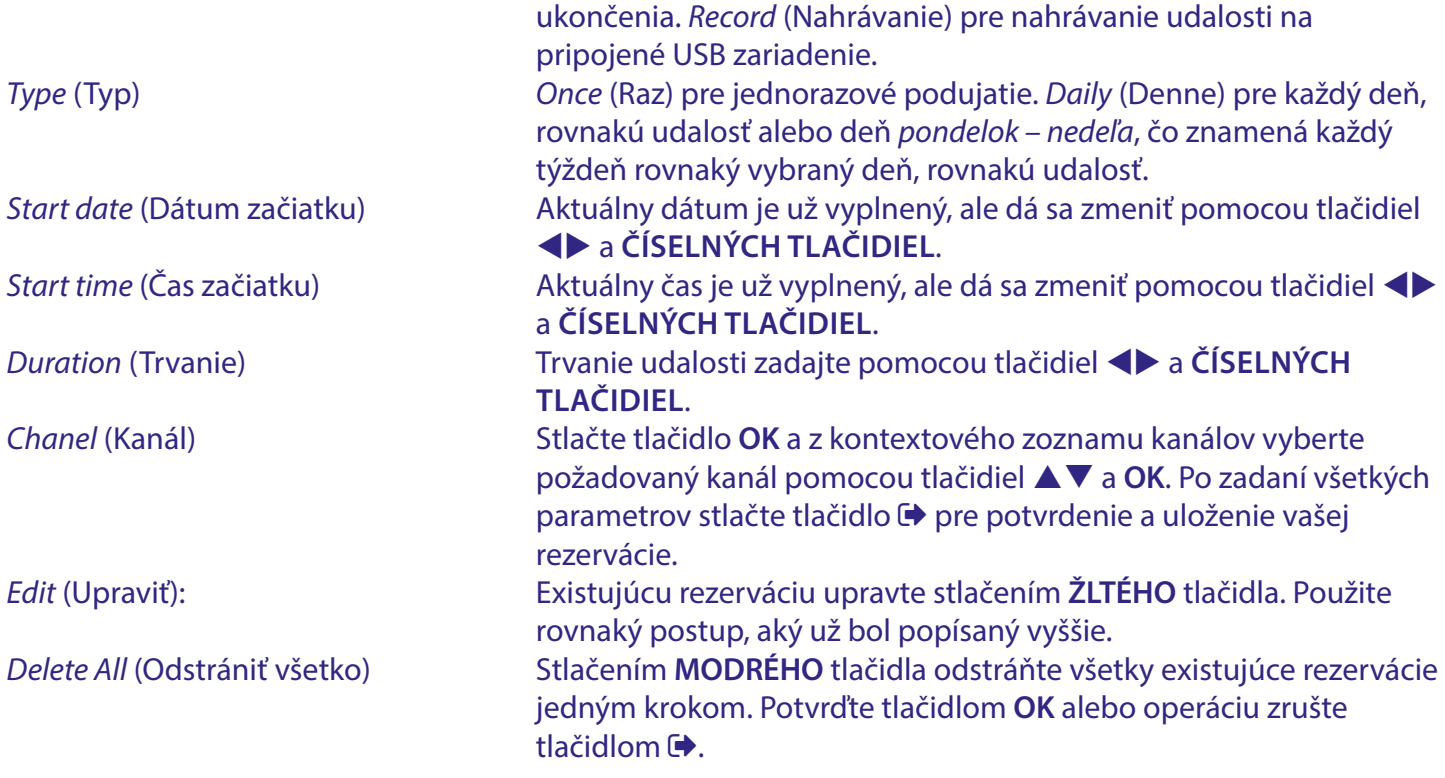

POZNÁMKA Časovače pre programy môžete nastavovať priamo z EPG. Podrobnejšie informácie nájdete v kapitole **6**.

### **7.4.2 Región a čas**

V tejto položke ponuky môžete nastaviť krajinu a miestny čas podľa vašej polohy. Na začiatku sa tieto nastavenia riadia výberom vykonaným pri prvom nastavovaní jednotky, a za normálnych okolností bude čas odvodený od vysielania, ale v prípade potreby sa dá zmeniť.

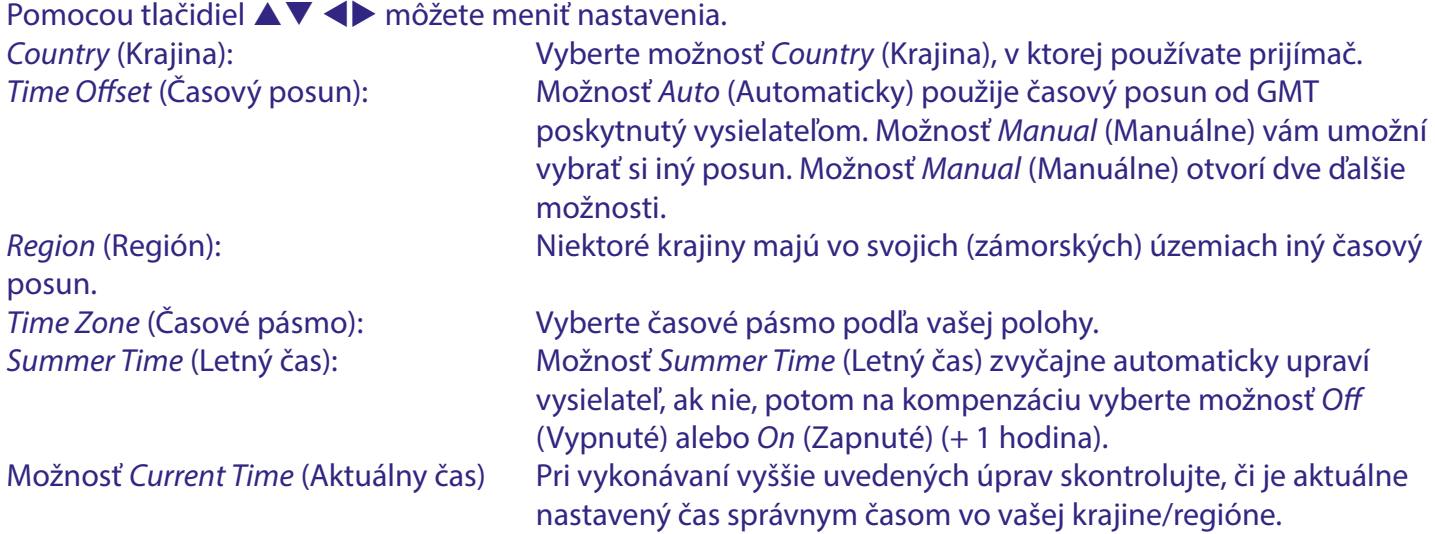

### **7.4.3 Automatický pohotovostný režim**

Táto funkcia je implementovaná na úsporu energie. Ak počas vybraného časového obdobia prijímač nedostane z diaľkového ovládania alebo tlačidiel na prednom paneli žiadny pokyn, automaticky prejde do pohotovostného režimu. Predvolené nastavenie je *3 hours* (3 hodiny). Môže byť nastavené aj na možnosť *Off* (Vypnuté), zmenené na možnosť *1 hour* (1 hodina) alebo *2 hours* (2 hodiny).

<span id="page-21-0"></span>POZNÁMKA Ak sú spustené časovače, funkcia automatického pohotovostného režimu bude po dobu rezervácie zakázaná.

### **7.5 Ponuka Možnosti**

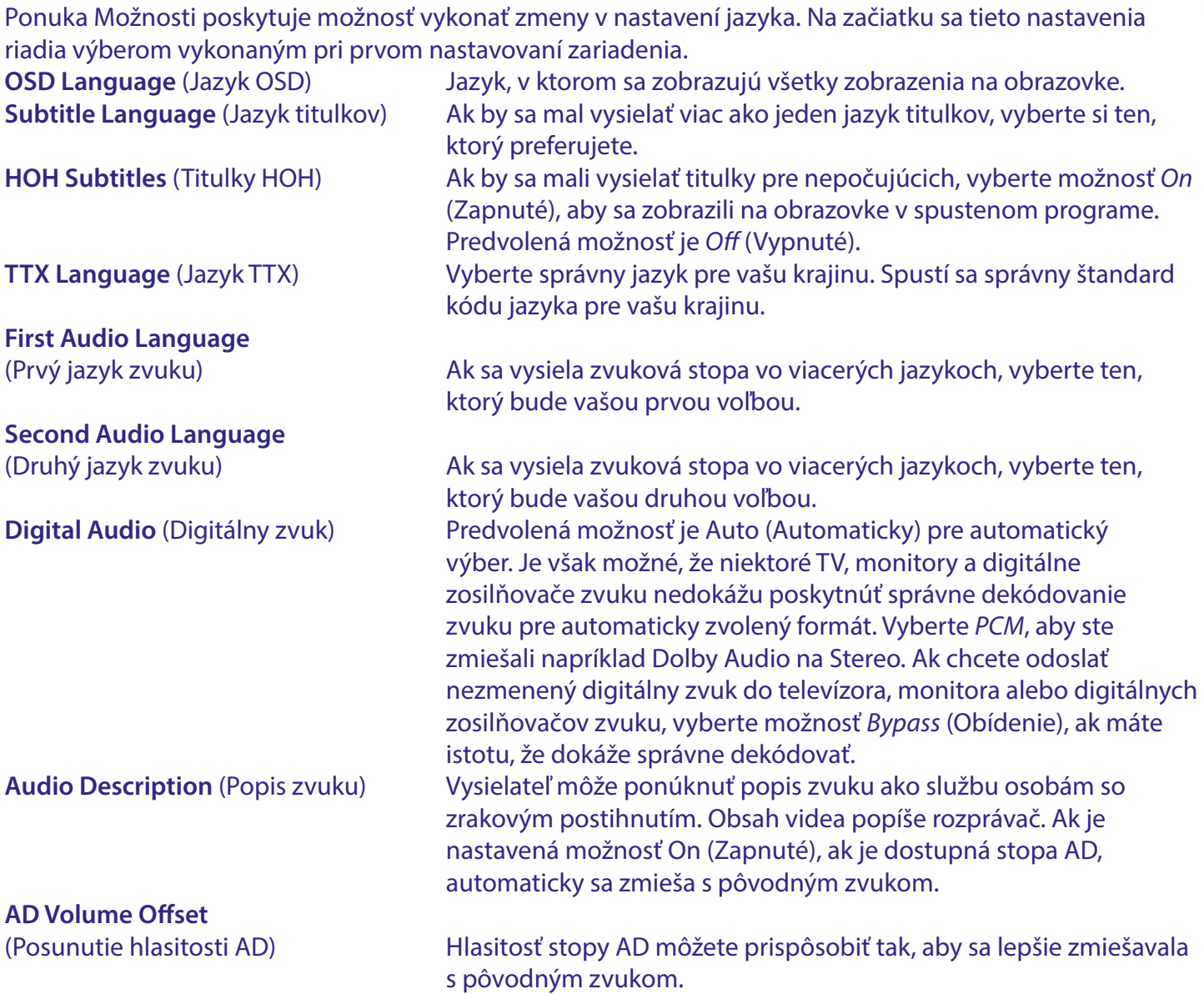

### **7.6 Ponuka Systém**

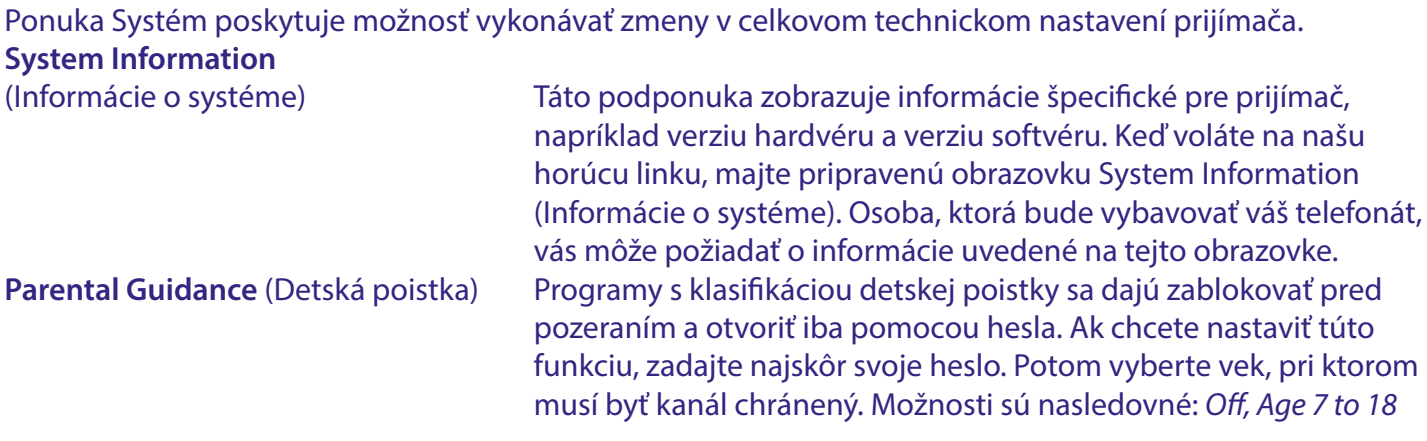

<span id="page-22-0"></span>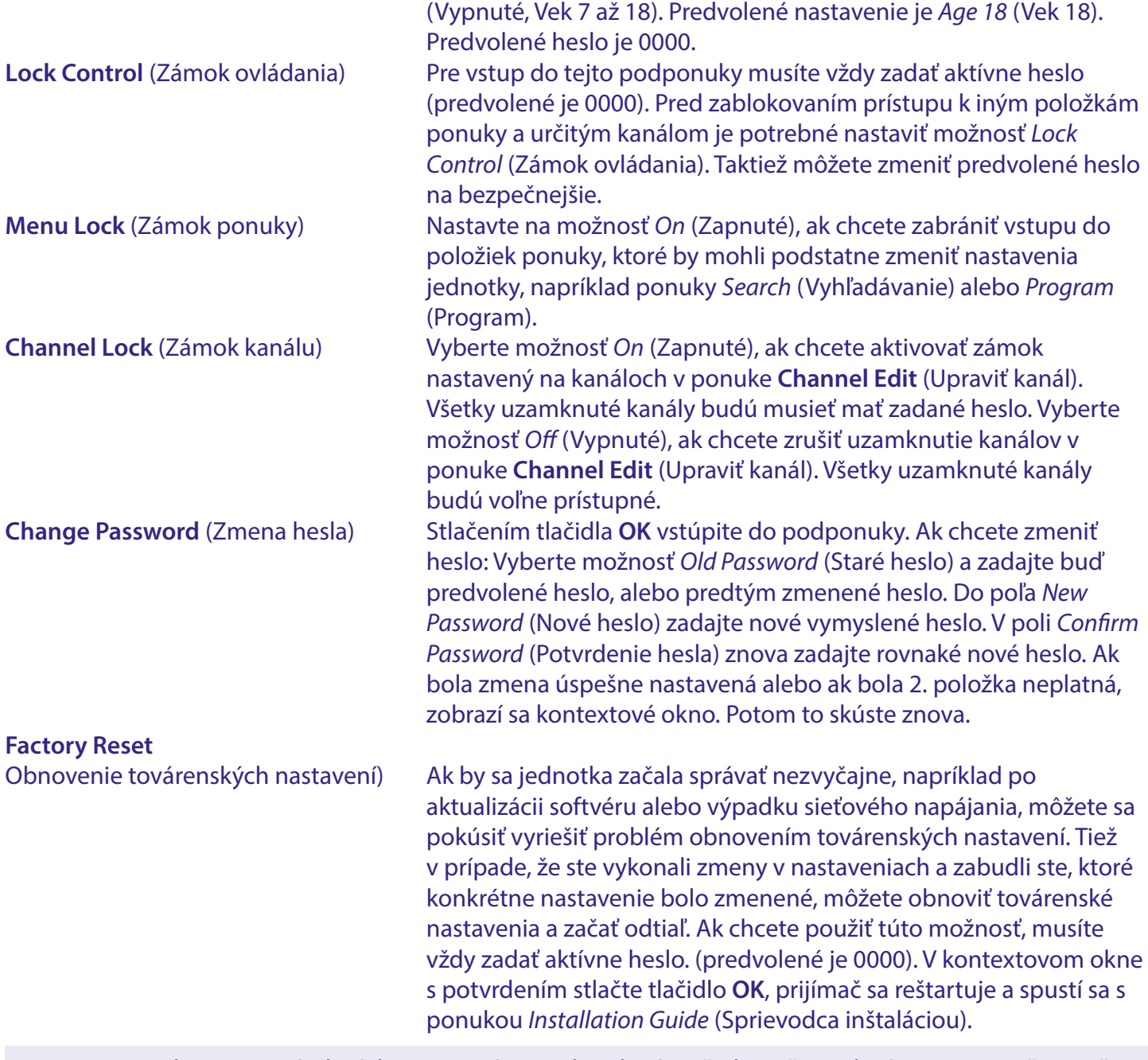

VAROVANIE: Obnovenie výrobných nastavení natrvalo odstráni všetky vaše osobné nastavenia, časovače a uložené kanály. Pred uskutočnením obnovenia výrobných nastavení to zvážte.

VAROVANIE: NIKDY nevypínajte prijímač, ani neodpájajte zariadenie USB počas procesu obnovenia továrenských nastavení. Mohli by ste tým spôsobiť nezvratné poškodenie prijímača a malo by to za následok zrušenie vašej záruky.

#### **7.6.1 Aktualizácia softvéru**

Ak by mala byť dostupná aktualizácia softvéru pre váš model prijímača, bude zverejnená na našej oficiálnej webovej stránke, kde si stiahnite požadovanú aktualizáciu zo stránky podpory. Rozbaľte súbor v počítači a skopírujte ho do koreňového priečinka úložného zariadenia USB. Môže to byť úložné zariadenie USB.

POZNÁMKA V možnosti *Upgrade Type* (Typ inovácie) je k dispozícii aj funkcia *Dump* (Výpis). Pred aktualizáciou softvéru zapíšte nastavenia a zoznamy kanálov do zariadenia USB. Pozrite sa nižšie na možnosť *Dump* (Výpis).

Aktualizácia softvéru v prijímači:

Pripojte vaše USB zariadenie obsahujúce nový softvér k USB portu zariadenia. Prejdite do ponuky *Software Upgrade* (Inovácia softvéru). Potom stlačte tlačidlo **OK** a vstúpte do podponuky *USB Upgrade* (USB inovácia). V možnosti *Upgrade Type* (Typ inovácie) vyberte možnosť *USB Upgrade* (USB inovácia) (predvolená možnosť) V možnosti *Section* (Časť) vyberte položku All (Všetko) (predvolená možnosť) V možnosti *File Path* (Cesta k súboru) stlačte tlačidlo **OK**.

Zobrazí sa kontextová obrazovka. Ak je to možné, vyberte oblasť (predvolené je USB (C:)), kde je súbor uložený. Koreňový priečinok sa teraz zobrazí v kontextovom okne a potom vyberte správny súbor aktualizácie. Potom stlačte tlačidlo **OK** a súbor sa vyberie na inováciu. Prejdite na možnosť *Start* (Spustiť) a stlačte tlačidlo **OK**. Teraz sa zobrazí lišta postupu, ktorá bude úplne žltá. Prijímač sa reštartuje a spustí sa s ponukou *Installation Guide* (Sprievodca inštaláciou). Potom preinštalujte náš prijímač.

VAROVANIE: Nesťahujte a neinovujte softvér, ktorý nebol zverejnený na našej oficiálnej webovej stránke.

VAROVANIE: NIKDY nevypínajte prijímač, ani neodpájajte zariadenie USB počas procesu USB inovácie. Mohli by ste tým spôsobiť nezvratné poškodenie prijímača a malo by to za následok zrušenie vašej záruky.

*Dump* (Výpis): Ostatné možnosti v ponuke **Software Upgrade** (Inovácia softvéru) v možnosti *Upgrade Type* (Typ inovácie) je funkcia *Dump* (Výpis).

Pomocou tejto funkcie môžete zálohovať nastavenia a zoznam(y) kanálov, ktoré ste vytvorili predtým, aby ste ich mohli rýchlo znova nainštalovať, napríklad po inovácii softvéru.

V položke *Upgrade Type* (Typ inovácie) vyberte možnosť *Dump* (Výpis).

V možnosti *File Path* (Cesta k súboru) stlačte tlačidlo **OK**.

Vyberte koreňový priečinok zariadenia USB.

Prejdite na možnosť *Start* (Spustiť) a stlačte tlačidlo OK. Teraz sa zobrazí lišta postupu, ktorá bude úplne žltá. V zariadení USB sa vytvorí súbor s názvom dump\_all.bin. Pokračujte stlačením tlačidla **OK** a .

POZNÁMKA V prípade potreby môžete tento súbor premenovať na počítači, napríklad pridať dátum a čas, aby ste ho rozlíšili pre budúce použitie.

*Update Type* (Typ inovácie) *User* (Používateľ): Pomocou tejto funkcie môžete preinštalovať predtým vytvorený záložný súbor pomocou možnosti *Dump* (Výpis). Nastavenia a zoznam(y) kanálov, ktoré ste vytvorili predtým, môžete rýchlo preinštalovať, napríklad po inovácii softvéru. V položke *Upgrade Type* (Typ inovácie) vyberte možnosť *USB Upgrade* (USB inovácia) V položke *Section* (Časť) vyberte možnosť *User* (Používateľ) V možnosti *File Path* (Cesta k súboru) stlačte tlačidlo **OK**.

Zobrazí sa kontextová obrazovka. Ak je to možné, vyberte oblasť (predvolené je USB (C:)), kde je súbor uložený. Koreňový priečinok sa teraz zobrazí v kontextovom okne a potom vyberte správny súbor aktualizácie. (Predvolený názov dump\_all.bin). Potom stlačte tlačidlo **OK** a súbor sa vyberie na inováciu. Prejdite na možnosť *Start* (Spustiť) a stlačte tlačidlo **OK**. Teraz sa zobrazí lišta postupu, ktorá bude úplne žltá. Prijímač sa reštartuje a zapne sa na prvom kanáli zo zoznamu.

<span id="page-24-0"></span>POZNÁMKA Ostatné funkcie v ponuke **Software Upgrade** (Inovácia softvéru) sú určené len na továrenské použitie.

### **7.6.2 Ovládanie zapnutia**

Vyberte, ako má zariadenie reagovať po pripojení sieťového napájania.

Možnosť *Power On* (Zapnutie) umožní, aby sa zariadenie preplo do režimu prevádzky. Možnosť *Standby* (Pohotovostný režim) umožní, aby sa zariadenie preplo do pohotovostného režimu. Možnosť *Last state* (Posledný stav) umožní, aby sa zariadenie preplo do režimu, v ktorom bolo odpojené napájanie, buď do režimu prevádzky alebo do pohotovostného režimu.

### **7.7 USB**

Ponuka USB obsahuje Media Centre (Centrum médií), jednoduchú funkciu prehrávača médií a nahrané programy v zložke PVR Media (Médiá PVR). Tu je možné zmeniť aj niektoré nastavenia pre nahrávanie a časový posun. Do ponuky USB sa dostanete z režimu sledovania pomocou **ZELENÉHO** tlačidla Media (Médiá) na RCU ako skratky.

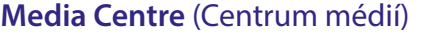

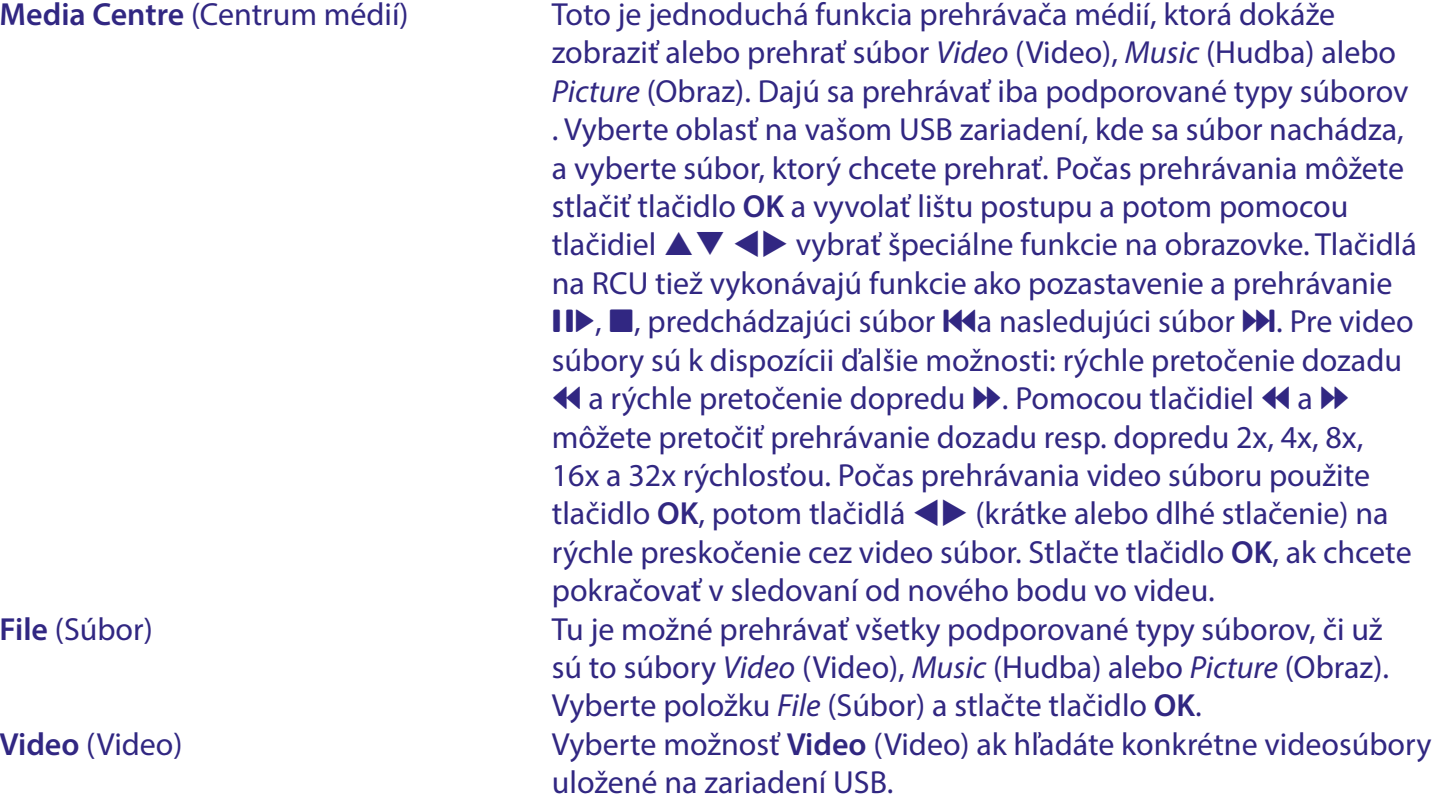

Stlačením tlačidla **SUBTITLE** počas režimu prehrávania videa zobrazíte možnosti titulkov, ak sú dostupné. Môžu to byť buď *Inside* (Vnútorné), ktoré sú vložené do videa, alebo *Outside* (Vonkajšie) so sprievodnými súbormi titulkov vo formáte .srt. Tieto musia mať presne rovnaký názov ako video súbor a musia byť umiestnené v rovnakom priečinku ako video súbor.

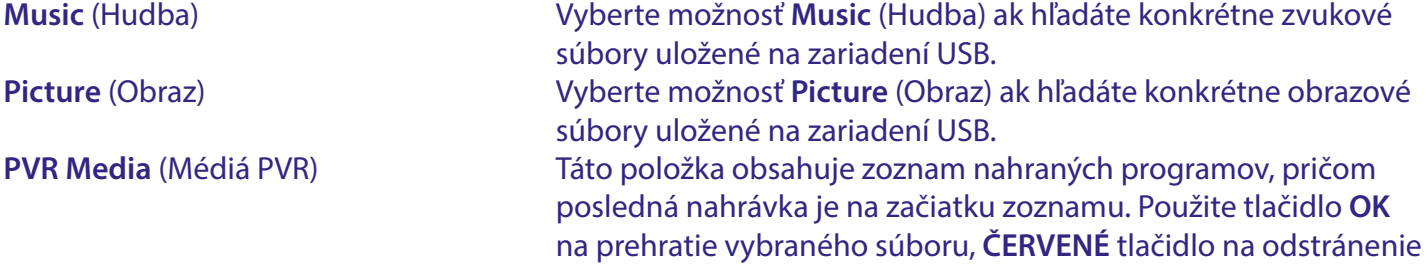

<span id="page-25-0"></span>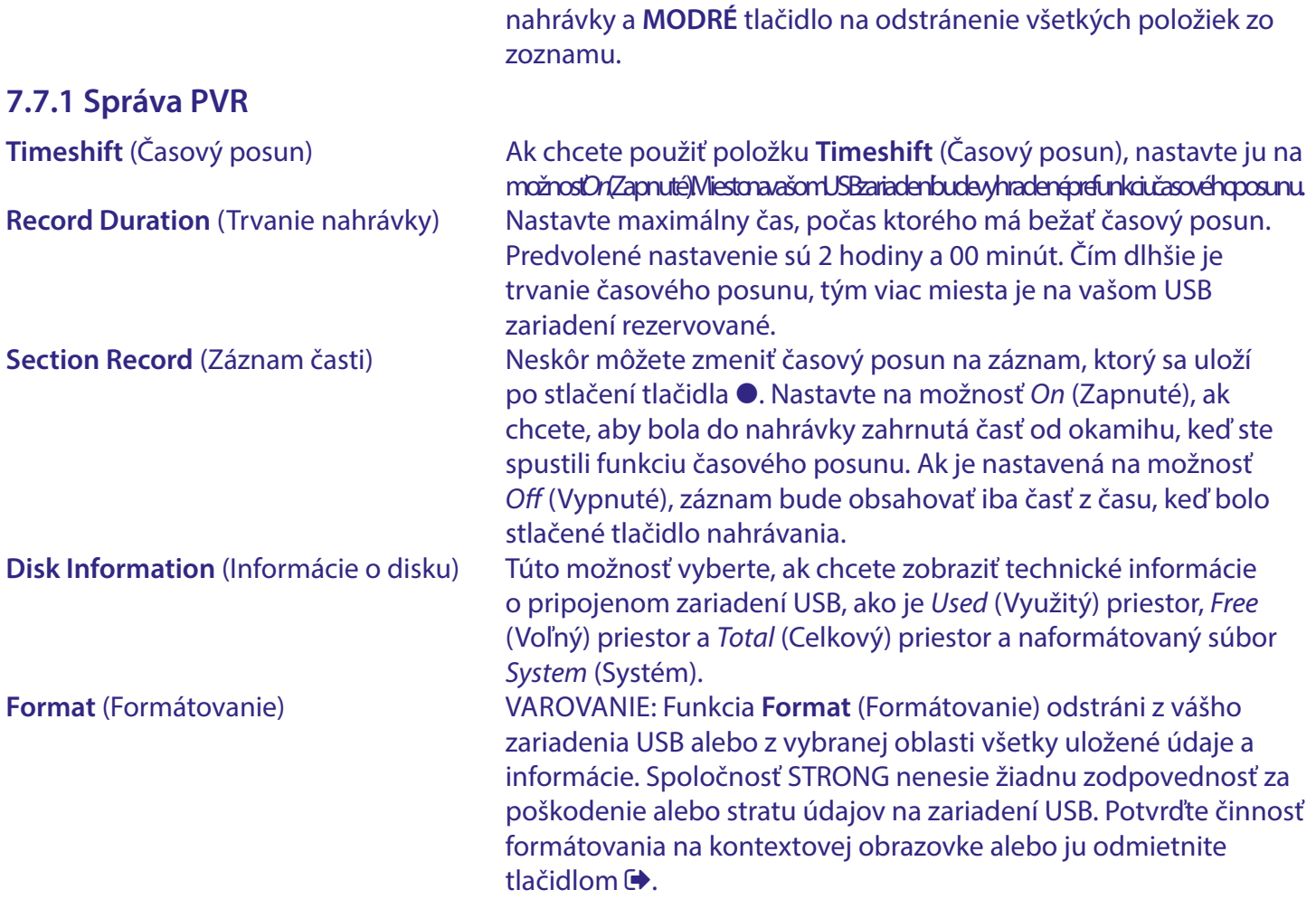

Ak máte na vašom úložnom zariadení viacero oblastí, vyberte oblasť, ktorú chcete formátovať. Stlačením tlačidla OK spustite formátovanie (alebo operáciu zrušte stlačením tlačidla  $\blacktriangleright$ ). Proces formátovania bude chvíľu trvať. Závisí to od veľkosti použitého úložného zariadenia. Po skončení procesu sa zobrazí hlásenie "completed formatting" (formátovanie sa dokončilo). Stlačením tlačidla  $\blacktriangleright$  opustíte túto ponuku.

### **8 RIEŠENIE PROBLÉMOV**

Môže existovať mnoho príčin abnormálneho správania prijímača. Prijímač skontrolujte podľa doleuvedených postupov. Ak prijímač po kontrole nefunguje správne, kontaktujte, prosím, predajcu alebo miestnu servisnú horúcu linku. Prijímač sa NEPOKÚŠAJTE otvoriť alebo rozoberať. Môže to spôsobiť nebezpečnú situáciu a malo by to za následok zrušenie záruky.

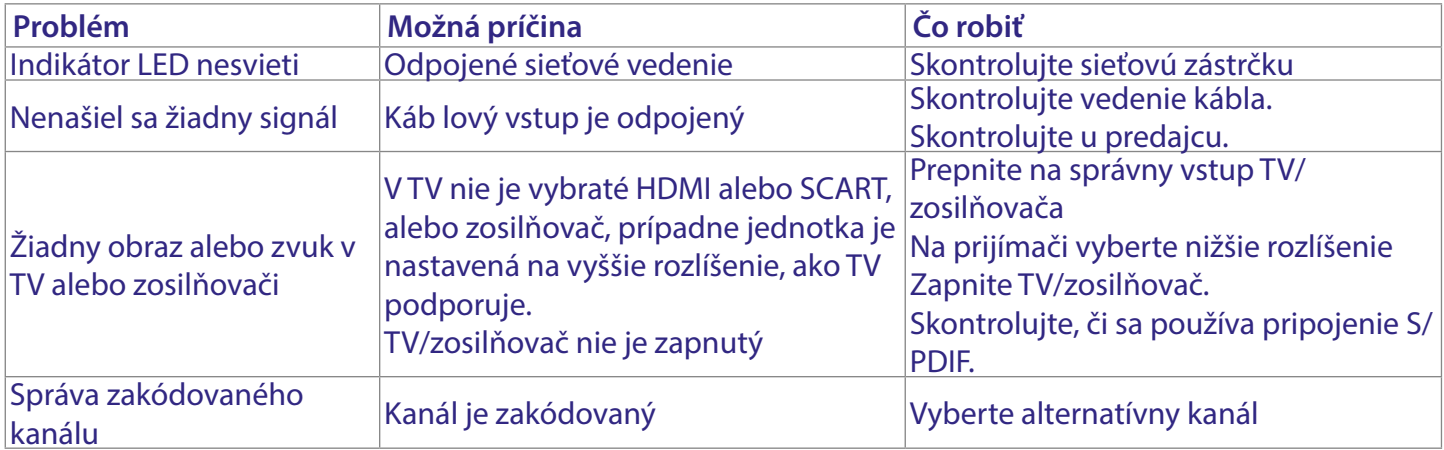

<span id="page-26-0"></span>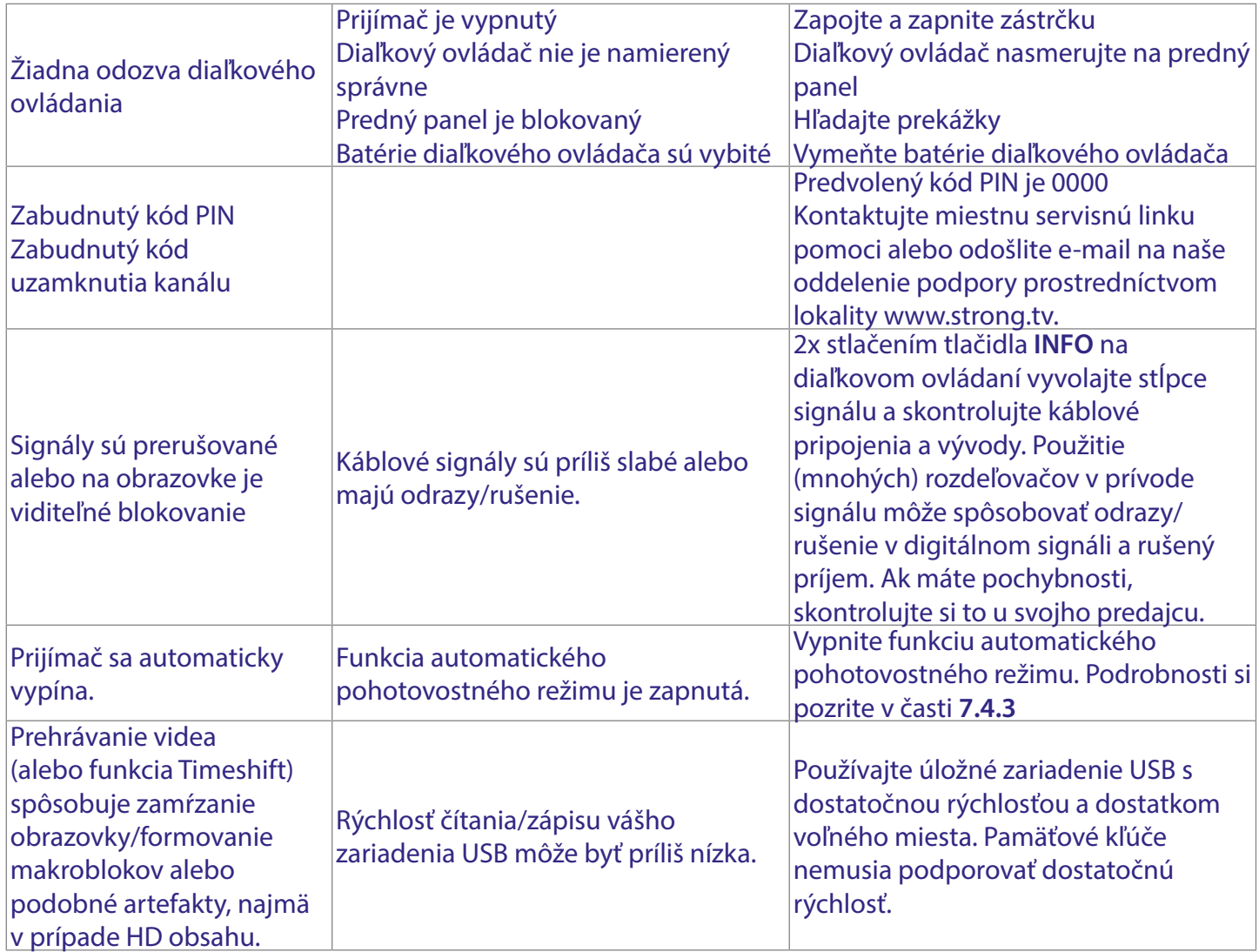

### **9 TECHNICKÉ ÚDAJE**

**Tuner** Tuner: SI2141 Celkový vstupný odpor: 75 ohmov Minimálna úroveň vstupu: ≤ 40 dBuv (64 QAM)

Rozsah prijímaných kanálov: 47 MHz až 862 MHz Modulácia: 16, 32, 64, 128, 256 QAM Prenosová rýchlosť: 3,6 M až 6,952 MS/s

#### **Video dekodér**

Dekódovanie a výstup videa: PAL/SCART Pomer strán: 4:3, 16:9

#### **Zvukový dekodér**

Audio dekodér: MPEG-1 LAYER 1&2, Dolby Digital, Dolby Digital Plus Audio podpora:  $AC3+/PCM/Dolby^{\circ}$  Digital Plus\* \* Dolby, Dolby Audio a symbol dvojitého D sú ochranné známky spoločnosti Dolby Laboratories Licensing Corporation.

≤ 44 dBuv (256 QAM)

Dekódovanie videa: MPEG-2 MP@HL, AVC/H264 HP@L4.1 MPEG4 A SP. Rozlíšenie videa: 480i, 480p, 576i, 576p, 720p, 1080p

Multimédiá Audio prehrávanie: MP3 and MP3VBR\* Zobrazovanie obrázkov: BMP a JPEG\*

# Prehrávanie videa: Kódovanie MPEG (mpg), VOB, TS, M2T, M2TS, MPEG-4\*

\*Spoločnosť STRONG nedokáže zaručiť prehrávanie súborov, aj napriek tomu, že uvádzame zoznam súborových prípon, pretože to závisí od použitého kodeku, prenosovej rýchlosti údajov a rozlíšenia (podporujú sa všetky formáty kodeku MPEG).

#### **Systém:**

Transpondér: DVB-C Demodulátor: in SoC Pamäť: 64 MB (SoC) Veľkosť pamäte FLASH: 8 MB

Hlavný procesor: GX6701 (System on Chip)

#### **Konektory**

Vstup Cable IN - IEC samičí **HDMI** TV SCART Port USB 2.0: podporuje sa 5 V/500 mA (max.) Sieťový adaptér (12 V/0,5 A)

#### **Všeobecné údaje**

Napájacie napätie: 100 - 240 V AC (externé SMPS), 50/60 Hz Spotreba energie:  $4 W (typ.) 6 W (max.)$ Spotreba energie v pohotovostnom režime: max. 1.0 W Prevádzková teplota: 0 ~ +40° C Skladovacia teplota:  $-10 \sim +70^{\circ}$  C Rozsah prevádzkovej vlhkosti: 10 ~ 95%, RV, bez kondenzácie Rozmery (Š x H x V) v mm: 125 x 63 x 28 vrátane pätiek Čistá hmotnosť: 0.095 kg

### **BEZPEČNOSTNÉ POKYNY**

#### Pred použitím zariadenia si prečítajte všetky pokyny. Tieto pokyny si odložte na použitie v budúcnosti.

- Používajte iba doplnky/príslušenstvo predpísané alebo dodávané výrobcom (ako napríklad výhradný napájací adaptér, batéria atď.).
- Pred inštaláciou alebo obsluhou prístroja si prečítajte informácie uvedené na výrobku, ktoré sa týkajú elektrických a bezpečnostných údajov.
- Aby ste znížili riziko požiaru alebo zásahu elektrickým prúdom, nevystavujte tento spotrebič dažďu a ani vlhkosti.
- Vetraniu nebráňte zakrytím vetracích otvorov predmetmi, ako napríklad novinami, obrusmi, záclonami a podobne.
- Prístroj nevystavujte účinkom kvapkania alebo postriekania a na prístroj neukladajte žiadne predmety, ktoré sú naplnené kvapalinou, ako napríklad vázy.

![](_page_28_Picture_8.jpeg)

predstavuje riziko zásahu elektrickým

- Aby ste predišli zraneniu, musíte toto zariadenie upevniť k podlahe/stene, a to v súlade s pokynmi na inštaláciu.
- V prípade nesprávnej výmeny batérie hrozí nebezpečenstvo výbuchu. Vymieňajte len za batérie rovnakého alebo ekvivalentného typu.
- Batéria (batéria, batérie alebo akumulátorová batéria) sa nesmie vystavovať nadmernému teplu, ako napríklad slnečnému svetlu, ohňu a podobne.
- Nadmerný akustický tlak zo slúchadiel môže spôsobiť stratu sluchu.
- Počúvanie hudby pri vysokej úrovni hlasitosti a po dlhšiu dobu môže poškodiť sluch.
- Aby sa znížilo riziko poškodenia sluchu, je potrebné znížiť hlasitosť na bezpečnú a súčasne pohodlnú úroveň a skrátiť čas strávený počúvaním zvuku pri vysokej úrovni hlasitosti.
- Sieťová zástrčka alebo prívodka zariadenia slúži ako rušiace zariadenie. Musí byť ľahko dostupná. Keď prístroj nepoužívate, ako aj pri jeho presúvaní, zabezpečte súpravu napájacieho kábla, napr. priviažte súpravu napájacieho kábla páskou na káblové zväzky, prípadne podobným predmetom. Nesmie mať ostré hrany, ani nič podobné, čo by mohlo spôsobiť odieranie súpravy napájacieho kábla. Pri opätovnom uvedení do prevádzky sa uistite, že napájací kábel nie je poškodený. Nezobrazovanie svetelnej indikácie na zariadení neznamená, že je kompletne odpojené od siete. Aby ste zariadenie kompletne odpojili, musíte vytiahnuť sieťovú zástrčku.
- Pri likvidácii batérie je potrebné brať ohľad na environmentálne aspekty.
- Do blízkosti prístroja neukladajte žiadne zdroje otvorených plameňov, ako napríklad horiace sviečky.

![](_page_28_Picture_19.jpeg)

Aby ste predišli šíreniu požiaru, uchovávajte vždy sviečky, ako aj ďalšie zdroje otvoreného plameňa mimo tohto výrobku.

П

Zariadenie s týmto symbolom je triedy II alebo s dvojitou elektrickou izoláciou. Bolo navrhnuté tak, aby nevyžadovalo bezpečnostné pripojenie k elektrickému uzemneniu.

#### Bezpečnostné opatrenia

- Zariadenie sa nikdy nepokúšajte otvárať. Dotýkať sa vnútorných častí zariadenia je nebezpečné kvôli vysokému napätiu a možným elektrickým rizikám. Otvorenie zariadenia spôsobí stratu záruky poskytovanej na produkt. Všetku údržbu a servis prenechajte vhodne kvalifikovanému personálu.
- Pri pripájaní káblov sa ubezpečte, že zariadenie je odpojené od zdroja napájania. Po vypnutí zariadenia alebo odpojení akéhokoľvek zariadenia niekoľko sekúnd počkajte a až potom zariadenie premiestnite.
- Je dôležité, aby ste používali len schválený predlžovací kábel a kompatibilné káble, ktoré sú vhodné pre elektrickú

spotrebu nainštalovaného zariadenia. Zabezpečte, aby zdroj napájania zodpovedal napätiu, ktoré je uvedené na elektrickom identifikačnom štítku umiestnenom na zadnej strane zariadenia.

- riziko výbuchu, ak batériu nahradíte nesprávnym typom.
- Likvidácia batérie v ohni alebo horúcej rúre, prípadne jej mechanické rozdrvenie alebo rozrezanie môže spôsobiť výbuch.
- Ponechanie batérie v okolí s extrémne vysokou teplotou môže spôsobiť výbuch alebo vytekanie horľavej kvapaliny, prípadne plynu.
- Batéria vystavená extrémne nízkemu tlaku vzduchu môže spôsobiť výbuch alebo vytekanie horľavej kvapaliny, prípadne plynu.

#### Prevádzkové prostredie

- Nemontujte toto zariadenie do stiesneného priestoru, ako je napríklad knižnica alebo podobné miesto.
- Súpravu nepoužívajte v blízkosti vlhkých alebo studených miest a chráňte ju pred prehriatím.
- Uchovávajte prístroj mimo priameho slnečného žiarenia.
- Súpravu nepoužívajte v blízkosti prašných priestorov.
- Do prístupnej oblasti otvoru nedávajte sviečky, aby ste predišli vniknutiu horľavých cudzích predmetov do zariadenia.

#### **Smernica WEEE**

![](_page_28_Picture_39.jpeg)

Správna likvidácia tohto výrobku. Toto označenie znamená, že tento výrobok nesmiete likvidovať spolu s bežným komunálnym odpadom, a to kdekoľvek v rámci EÚ. Aby ste

predišli možnému znečisteniu životného prostredia alebo poškodeniu ľudského zdravia nekontrolovanou likvidáciou odpadu, pristupujte zodpovedne k recyklácii, čím podporíte trvalo udržateľné opätovné využitie materiálnych zdrojov. Ak chcete použité zariadenie vrátiť, využite systémy zberu a recyklácie, prípadne kontaktujte predajcu, u ktorého ste si výrobok zakúpili. Môžu tento výrobok prevziať za účelom bezpečnej recyklácie.

#### **Uskladnenie**

Vaše zariadenie bolo dôkladne skontrolované a zabalené pred jeho expedíciou. Pri jeho odbaľovaní sa uistite, že obsahuje všetky súčasti a obal udržiavajte mimo dosahu detí. Odporúčame vám, aby ste si počas záručnej doby uschovali kartónový obal, aby bolo vaše zariadenie dokonale chránené pre prípad opravy alebo záručnej reklamácie.

#### Popis softvéru:

Tento produkt obsahuje softvér, ktorý nesmie byť modifikovaný treťou stranou

STRONG poskytuje softvér nainštalovaný v produkte a publikuje príslušný softvér alebo aktualizácie softvéru online na www.strong.tv

#### ZJEDNODUŠENÉ EÚ VYHLÁSENIE O ZHODE

Spoločnosť STRONG týmto prehlasuje, že typ rádiového zariadenia v podobe tejto digitálny prijímač spĺňa požiadavky smernice 2014/53/EU.

Kompletný text Prehlásenia o zhode s EÚ je dostupný na nasledujúcej internetovej adrese: http://www.strong.tv/en/doc